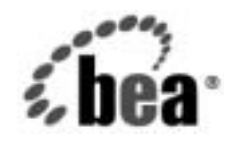

# **BEA**WebLogic Integration™

**B2B Integration ebXML** の実装

リ リース 7.0 マニ ュ アルの日付 : 2002 年 6 月

### 著作権

Copyright © 2002 BEA Systems, Inc. All Rights Reserved.

### 限定的権利条項

本ソフトウェアおよびマニュアルは、BEA Systems, Inc. 又は日本ビー・イー・エー・システム ズ株式会社(以下、 「BEA」 と いいます) の使用許諾契約に基づいて提供 され、 その内容に同意 する場合にのみ使用することができ、同契約の条項通りにのみ使用またはコピーすることがで きます。同契約で明示的に許可されている以外の方法で同ソフトウェアをコピーすることは法 律に違反します。このマニュアルの一部または全部を、BEA Systems, Inc. からの書面による事 前の同意な しに、 複写、 複製、 翻訳、 あ るいはいかな る電子媒体ま たは機械可読形式への変換 も行 う こ とはでき ません。

米国政府に よ る使用、 複製 も し く は開示は、 BEA の使用許諾契約、 および FAR 52.227-19 の 「Commercial Computer Software-Restricted Rights」 条項のサブパラ グ ラ フ (c)(1)、 DFARS 252.227-7013 の「Rights in Technical Data and Computer Software」条項のサブパラグラフ (c)(1)(ii)、 NASA FAR 補遺 16-52.227-86 の 「Commercial Computer Software--Licensing」 条項の サブパラグラフ (d)、もしくはそれらと同等の条項で定める制限の対象となります。

このマニュアルに記載されている内容は予告なく変更されることがあり、また BEA による責務 を意味するものではありません。本ソフトウェアおよびマニュアルは「現状のまま」提供され、 商品性や特定用途への適合性を始めとする(ただし、これらには限定されない)いかなる種類 の保証も与えません。さらに、BEA は、正当性、正確さ、信頼性などについて、本ソフトウェ アまたはマニュアルの使用もしくは使用結果に関していかなる確約、保証、あるいは表明も行 いません。

### 商標または登録商標

BEA、 Jolt、 Tuxedo、 および WebLogic は BEA Systems, Inc. の登録商標です。 BEA Builder、 BEA Campaign Manager for WebLogic、 BEA eLink、 BEA Manager、 BEA WebLogic Commerce Server、 BEA WebLogic E-Business Platform、 BEA WebLogic Enterprise、 BEA WebLogic Express、 BEA WebLogic Integration、 BEA WebLogic Personalization Server、 BEA WebLogic Platform, BEA WebLogic Portal、 BEA WebLogic Server、 BEA WebLogic Workshop および How Business Becomes E-Business は、 BEA Systems, Inc の商標です。

その他の商標はすべて、 関係各社が著作権を有し ます。

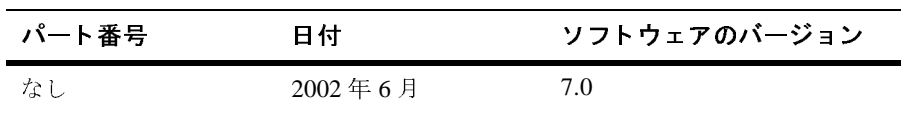

### **B2B Integration ebXML** の実装

## 目次

### このマニュアルの内容

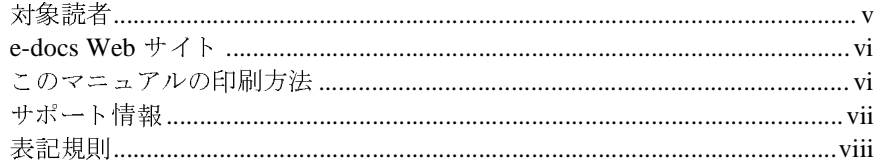

## 1. はじめに

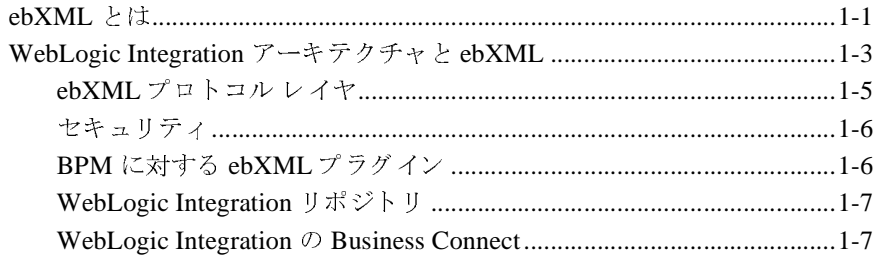

### 2. ebXML の管理

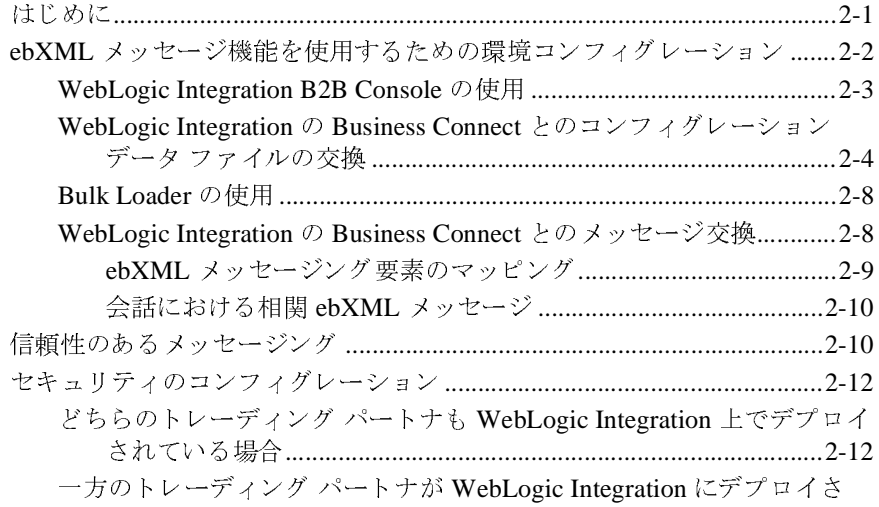

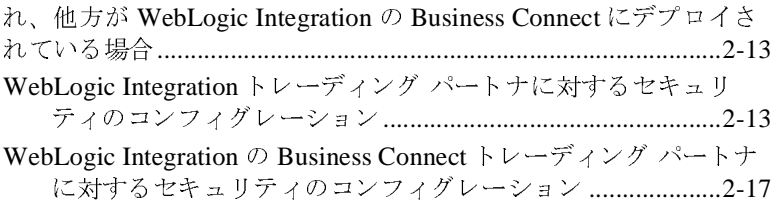

### ebXML を伴うワークフローの使用法  $3.$

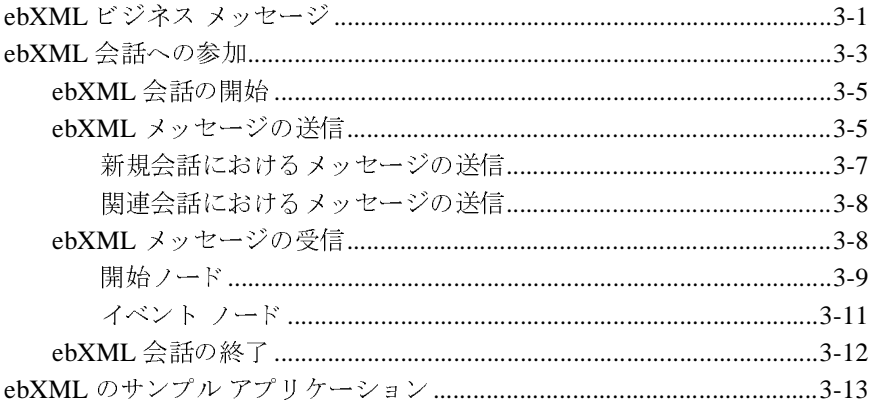

### 索引

## <span id="page-4-0"></span>このマニュアルの内容

このマニュ アルでは、 ebXML ビジネス プロ ト コルを BEA WebLogic Integration アプリケーションに実装する方法について説明します。

このマニュアルの内容は以下のとおりです。

- 1章 「はじめに」では、WebLogic Integration で提供されている ebXML ビジ ネス プロトコルのサポートの内容、および WebLogic Integration アプリケー ションにおける ebXML アーキテクチャを説明します。
- 2章 「[ebXML](#page-18-2) の管理」では、トレーディング パートナによる ebXML ビジネ ス メッセージの交換をサポートするための、WebLogic Integration システム のコンフィグレーション方法を示します。
- 3章 「ebXML を伴うワークフローの使用法」では、ワークフローを使用して ebXML ビジネス プロセスを設計、管理する方法を説明します。

## <span id="page-4-1"></span>対象読者

- WebLogic Integration Studio を使用して、ビジネス メーカの ebXML 標準に準拠したワークフローを設計する1番<br>■ WebLogic Integration ebXML ソリューションを設計する1番<br>■ WebLogic Integration ebXML ソリューションを設定お<br>管理者<br>*WebLogic Integration 入門*<br>■ *WebLogic Integration ス門*<br>■ ■ WebLogic Integration Studio を使用して、ビジネス メッセージを交換するた<br>めの ebXML 標準に準拠したワークフローを設計するビジネス プロセス設計 コン・クラローを設計するビジネス プロセス設計<br>- ワークフローを設計するビジネス プロセス設計<br>- ソリューションを設定および管理するシステム<br>のマニュアルを一読されることをお勧めします。<br>ト*リアル*<br>- B2B Integration ebXML の実装 めの ebXML 標準に準拠したワークフローを設計するビジネス プロセス設計者<br>WebLogic Integration ebXML ソリューションを設定および管理するシステム<br>管理者<br>)マニュアルに進む前に、次のマニュアルを一読されることをお勧めします。<br>WebLogic Integration *ス門*<br>WebLogic Integration *チュートリアル*<br>WebLogic Integration *チュートリアル*<br>B2B
- ー W 管 って W< W< W< B2 ■ WebLogic Integration ebXML ソリューションを設定および管理するシステム<br>管理者 - フィー・・・・・・・・・・<br>マニュアルを一読されることをお勧めします。<br>リアル<br><mark>停止およびカスタマイズ</mark><br>B2B Integration ebXML の実装</mark>

- 管理者 ■ *WebLogic Integration 入門*
- **■** *WebLogic Integration* チュートリアル
- WebLogic Integration *入門*<br>■ WebLogic Integration *チュートリアル*<br>■ WebLogic Integration *の起動、停止およびカスタマイズ*<br>■ B2B Integration *入門*<br>■ B2B Integration ebXML の実装 ■ WebLogic Integration の起動、停止およびカスタマイズ
- *B2B Integration 入門*

■ *B2B Integration 管理ガイド* 

ebXML ソリューションの設計を行う前に、次のマニュアルを一読されることを

- *WebLogic Integration ソリューションの設計*
- <span id="page-5-3"></span>■ WebLogic Integration ソリューションのデプロイメント

## <span id="page-5-0"></span>**e-docs Web** サイ ト

. *sigic Integration ソリューションの設計*<br>Logic Integration *ソリューションのデプロイメント*<br>Agic Integration *ソリューションのデプロイメント*<br> **b**<br>
diのドキュメントは、BEA Systems, Inc. の Web サイトで入手できます。<br>
k--ム ページで[製品のドキュメント]をクリックするか、または<br>
という製品ドキュメント ページ<br>
/edocs .be ■ WebLogic In<br>
■ WebLogic In<br>
WebLogic In<br>
BEA 製品のドミ<br>
BEA 製品のドミ<br>
BEA のホーム<br>
[e-docs] とい?<br>
(http://edoc;<br>
い。<br>
<br>
Neb ブラウザの<br>
このマニュアル<br>
このマニュアル BEA 製品のドキュメントは、BEA Systems, Inc. の Web サイトで入手できます。 BEA のホーム ページで [ 製品のドキュメント 1 をクリックするか、または 「e-docs」という製品ドキュメント ページ (http://edocs.beasys.co.jp/e-docs/index.html) を直接表示し て く だ さ い。

## <span id="page-5-1"></span>このマニュアルの印刷方法

<span id="page-5-2"></span>Web ブラウザの [ ファイル | 印刷 ] オプションを使用すると、Web ブラウザから このマニュアルを一度に1ファイルずつ印刷できます。

このマニュアルの PDF 版は、Web サイトで入手できます。WebLogic IntegrationPDF を Adobe Acrobat Reader で開くと、マニュアルの全体(または一 部分) を書籍の形式で印刷でき ます。 PDF を表示するには、 WebLogic Integration ドキュメントのホーム ページを開き、[PDF 版 ] ボタンをクリックし て、印刷するマニュアルを選択します。

Adobe Acrobat Reader がない場合は、 Adobe の Web サイ ト (http://www.adobe.co.jp/) で無料で入手でき ます。

# <span id="page-6-0"></span> $\mathbf{r}$

<span id="page-6-1"></span>BEA WebLogic Integration のドキュメントに関するユーザからのフィードバック は弊社にとって非常に重要です。質問や意見などがあれば、電子メールで **docsupport-ip@bea.com** までお送りください。 寄せられた意見については、 WebLogic Integration のドキュメントを作成および改訂する BEA の専門の担当者 が直に目を通し ます。

電子メールのメッセージには、ご使用の製品ドキュメントのバージョン番号をお 書き添えください。

<span id="page-6-2"></span>本バージョンの BEA WebLogic Integration について不明な点がある場合、または BEA WebLogic Integration のインストールおよび動作に問題がある場合は、BEA WebSupport (websupport.bea.com/custsupp) を通じて BEA カスタマ サポート までお問い合わせください。カスタマ サポートへの連絡方法については、製品 パッケージに同梱されているカスタマ サポート カードにも記載されています。

カスタマサポートでは以下の情報をお尋ねしますので、お問い合わせの際はあ らかじめご用意ください。

- お名前、電子メール アドレス、電話番号、ファクス番号
- 会社の名前と住所
- お使いの機種とコード番号
- 製品の名前とバージョン
- 問題の状況と表示されるエラー メッセージの内容

## <span id="page-7-0"></span>表記規則

このマニュアルでは、全体を通して以下の表記規則が使用されています。

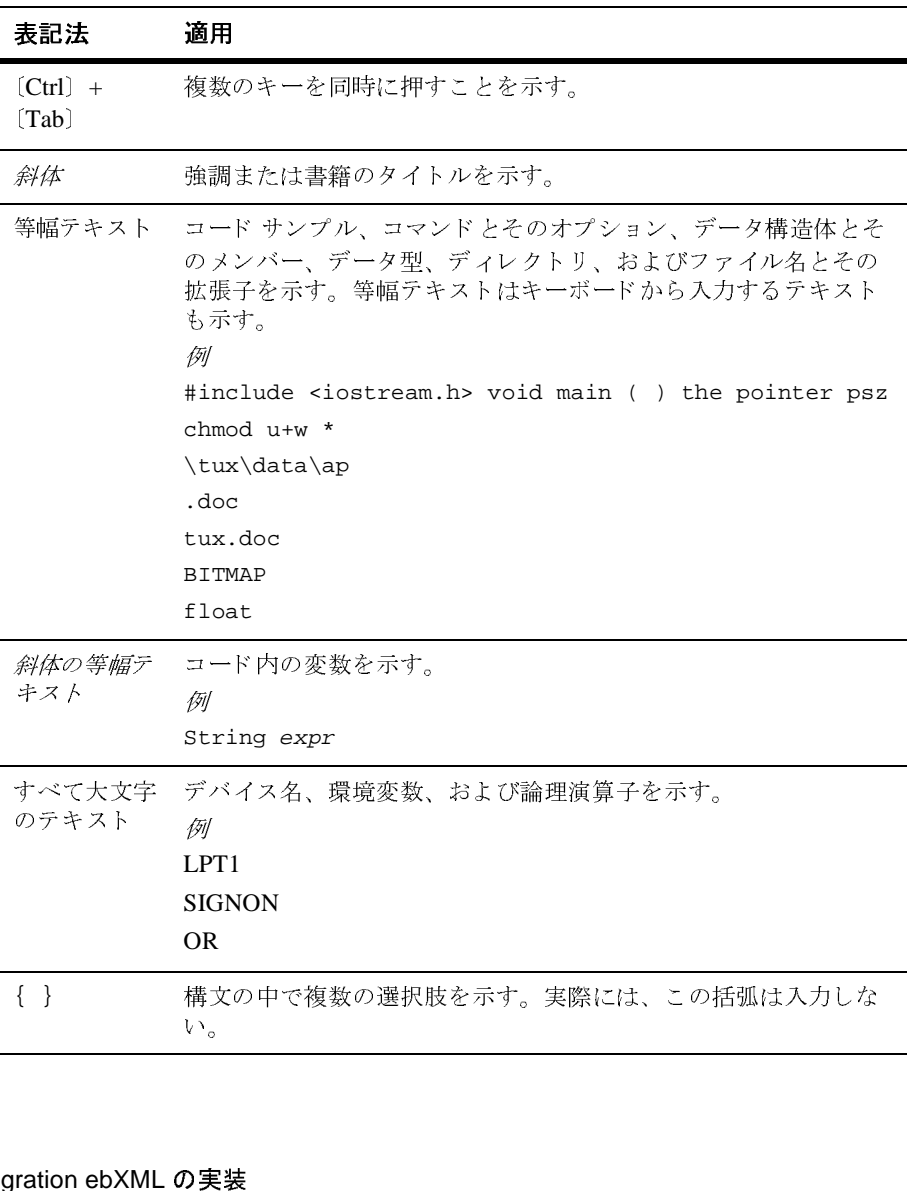

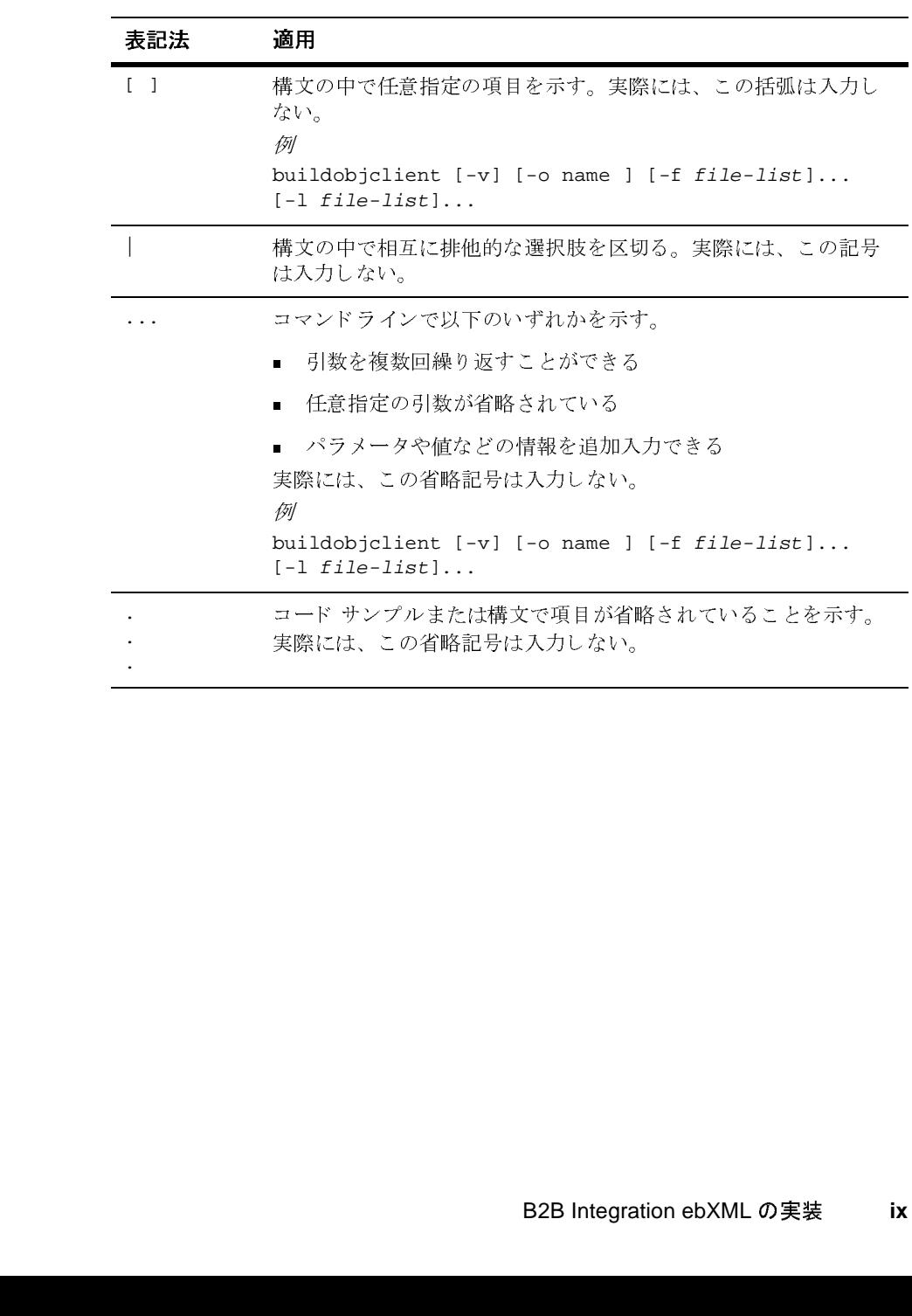

### **<sup>x</sup>** B2B Integration ebXML の実装

## <span id="page-10-2"></span><span id="page-10-0"></span>**1** はじめに

WebLogic Integration は、 XOCP、 RosettaNet、 cXML、 および ebXML メ ッセー ジの交換の管理を可能とするルーティング アーキテクチャをサポートしていま す。したがって、WebLogic Integration を使用するトレーディング パートナは、 これらのビジネス プロトコルのいずれを使ってもビジネス メッセージを交換す る こ と がで き ます。

WebLogic Integration では、 *ebXML Message Service Specification v1.0* をサポー ト しています。これは、HTTP などの通信プロトコルで ebXML メッセージを転送 する場合に使用される、 メッセージ エンベロープ およびヘッダー ドキュメント スキーマを定義するものです。さらに、WebLogic Integration では、ebXMLビジ ネス メッセージをモデル化するワークフローの作成および実行もサポートして います。

以下の節では、 ebXML ビジネス プロ ト コルおよび WebLogic Integration におけ るその実装の概要を説明し ます。

- ebXMLとは
- [WebLogic Integration](#page-12-0) アーキテクチャと ebXML

## <span id="page-10-1"></span>**ebXML** とは

ebXML ビジネスプロトコルは、UN/CEFACT および OASIS によって提唱され たプ ロ ト コルです。 ebXML Web サイト (http://www.ebxml.org) によれば、 ebXML は「あらゆる規模、あらゆる地域の企業がインターネットを通じてビジ ネスを展開することを可能にするモジュール形式の一連の仕様であり、ebXML を使用する こ と によ り 、 企業はビジネス メ ッセージの交換、 商関係の管理、 共 通条件下でのデータ通信、およびビジネス プロセスの定義、登録を行なう標準 的な方法を獲得することになります」ということです。

<span id="page-11-0"></span>WebLogic Integration でサポートされる ebXML メッセージ サービス仕様は、基 本となる SOAP (Simple Object Access Protocol) および添付フ ァ イル付き SOAP メッセージ仕様を拡張し、階層化した拡張機能のセットです。ebXML メッセー ジサービスは、SOAPおよび添付ファイル付き SOAP メッセージの仕様では提 供されていないセキュリティおよび信頼性に関する機能を備えています。

*ebXML Message Service Specification v1.0* では、

- 電子ビジネス メッセージの交換に、通信プロトコルを選ばない方法を定義す る こ と に重点を置いています。
- 信頼性、安全性の高いビジネス情報の配信をサポートする、特別なエンベ ロープ構成要素を定義します。
- <span id="page-11-2"></span>■ ebXML 準拠のメッセージに任意のフォーマットによるペイロードを入れる ことができる柔軟性の高いエンベロープ方式を定義します。この機能によ り、UN/EDIFACT、ASC X12、および HL7 などの従来の構文を採用した電 子ビジネス システムで ebXML インフラストラクチャおよび最新技術を備え たユーザを活用できるようになります。

*ebXML Message Service Specification v1.0* を含む ebXML ビジネス プロ ト コルに ついては、ebXML の Web サイト(http://www.ebxml.org)をご覧ください。

<span id="page-11-1"></span>次のドキュメントを含む SOAP に関する情報は、W3C (World Wide Web Consortium) の Web サイト (http://www.w3c.org) にあります。

- *Simple Object Access Protocol (SOAP) 1.1*
- *添付ファイル付き SOAP メッセージ*

## <span id="page-12-1"></span><span id="page-12-0"></span>**WebLogic Integration** アーキテクチャ と **ebXML**

WebLogic Integration による ebXML のサポートは、次のコンポーネントで構成 されてい ます。

<span id="page-12-5"></span>■ ebXMLプロトコルレイヤ

ビジネス プロ ト コル定義によ り 、 WebLogic Integration での ebXML プロ ト コルがサポー ト されます。

<span id="page-12-2"></span>■ ebXML プラグイン

ebXML プラグインは、ebXML メッセージングが可能なワークフローのモデ ル化および実行をサポー ト する こ と に よ り 、 WebLogic Integration Studio お よび処理エンジンの機能を拡張し ます。

<span id="page-12-3"></span>■ WebLogic Integration の Business Connect との相互運用性

WebLogic Integration をデプロイするトレーディング パートナは、ebXML を使用すれば WebLogic Integration の Business Connect をデプロ イする ト レーディング パートナと機能を相互運用することができます。WebLogic Integration の Business Connect は、数時間でデプロイでき、参入障壁をなく すことにより、企業が新規のビジネス パートナを手軽に加入させることがで きる軽量クライアントです。

WebLogic Integration の Business Connect に関する情報については、 『*Using*  WebLogic Integration - Business Connect』を参照してください。

<span id="page-12-4"></span>*-- Business Connect*』を参照してください。<br>ま、ebXML プラグイン、ワークフロー、処!<br>!!携することにより、次の機能を提供します<br>トナの配信チャネルが、B2B コンフィグレー<br>`ジネス プロトコルにバインドされる。 WebLogic Integration では、ebXML プラグイン、ワークフロー、処理エンジン、 および B2B エンジンが連携することにより、次の機能を提供します。

- トレーディング パートナの配信チャネルが、B2B コンフィグレーションの 一部として ebXML ビジネスプロトコルにバインドされる。
- B2B コンフィグレーションで定義された会話定義およびコラボレーション アグリーメントが、配信チャネルを適切なワークフローに関連付ける。
- ワークフローのアクションが、B2B エンジン経由でルーティングされる ebXML メッセージを、リモートのトレーディング パートナ配信チャネル、 または WebLogic Integration の Business Connect に送信する。
- <span id="page-13-2"></span>
- 

<span id="page-13-1"></span>

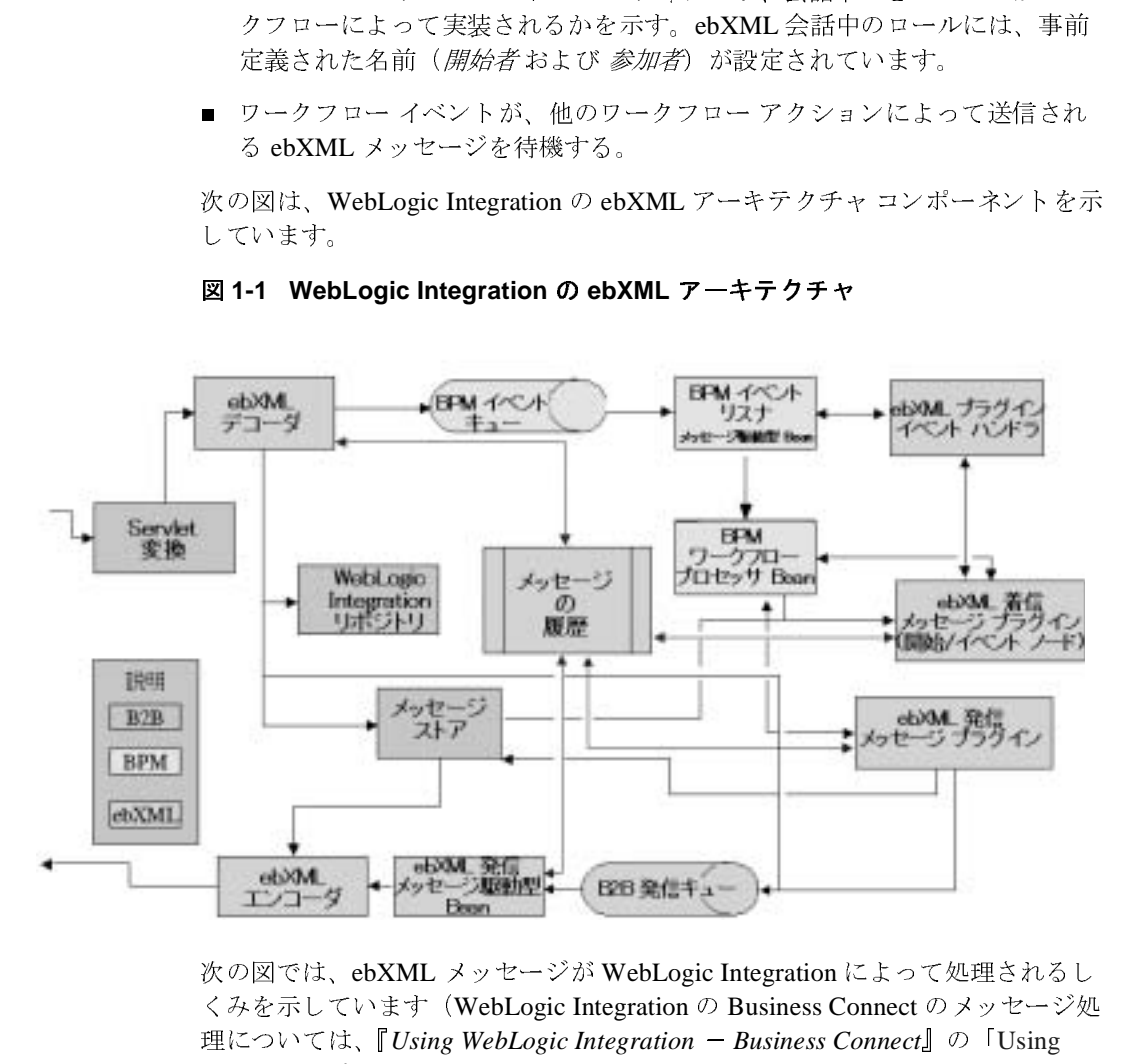

### <sup>図</sup> **1-1 WebLogic Integration** の **ebXML** アーキテクチャ

<span id="page-13-0"></span>次の図では、ebXML メッセージが WebLogic Integration によって処理されるしくみを示しています(WebLogic Integration の Business Connect のメッセージ処理については、『*Using WebLogic Integration - Business Connect*』の「Using<br>ebXML」を参照)。<br>ebXML」を参照)。<br>gration ebXML の実装 くみを示しています(WebLogic Integration の Business Connect のメッセージ処理については、『*Using WebLogic Integration - Business Connect*』の「Using<br>ebXML」を参照<sub>)。</sub><br><br>gration ebXML の実装 理については、『*Using WebLogic Integration -- Business Connect*』の「Using<br>ebXML」を参照<sub>)。</sub><br>gration ebXML の実装 ebXML」を参照)。

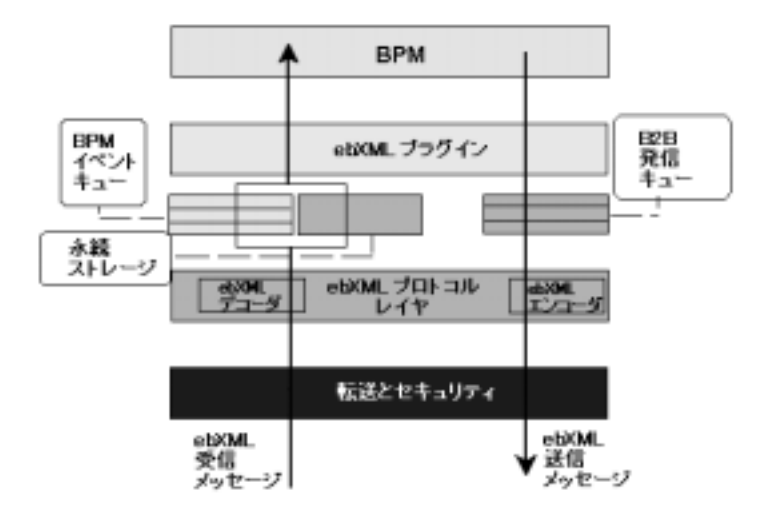

### <sup>図</sup> **1-2 WebLogic Integration** における **ebXML** メ ッ セージの処理

以下の節では、上記の図に示されているコンポーネントを説明します。

## <span id="page-14-1"></span><span id="page-14-0"></span>**ebXML** プロ ト コル レイヤ

ebXML プロトコル レイヤにより、転送、メッセージ パッケージング、およびセ キュリティに関する ebXML メッセージ サービス仕様に従い、インターネットを 通じてメッセージを送受信することが可能になります。

ロジック プラグインは、実行時にビジネス メッセージをインターセプトして処 理する Java ク ラ スです (ロ ジ ッ ク プ ラ グ イ ンの詳細については、 『*B2B*  Integration ロジック プラグイン プログラミング ガイド』を参照)。ebXML ビジ ネスプロトコルは、ebXML デコーダおよび ebXML エンコーダという 2つのロ ジックプラグインに関連付けられています。

WebLogic Integration のトレーディング パートナが ebXML メッセージを受信す ると、転送サーブレットはそのメッセージを ebXML デコーダに転送します。 ebXML デコーダは、プロトコル固有のメッセージヘッダーを処理し、メッセー ジを送信したトレーディング パートナを識別した上でその ebXML メッセージを BPM イベント キューに転送します。WebLogic Integration のトレーディング

パー ト ナが ebXML メ ッ セージを送信する場合は、 ebXML エン コーダが送信側 B2B 発信イベント キューからメッセージを取り込み、これを転送サービスに転 送し ます。

*ebXML Message Service Specification v1.0* は、 使用されている通信プロ ト コルに よって制約される こ とはあ り ません。 WebLogic Integration では、 HTTP(S) 通信 プロ ト コルをサポー ト し ています。

## <span id="page-15-2"></span><span id="page-15-0"></span>セキュ リテ ィ

トレーディング パートナ間の ebXML 会話には、相互認証の SSL プロトコル (HTTPS) が使用できます。SSL プロトコルを使用すれば、次の機能により、安 全な接続を行な う こ と ができ ます。

- ネットワーク接続によりリンクされた2つのアプリケーションのそれぞれが 相手のアイデンティティを認証できるようにする。
- アプリケーション間で交換されたデータを暗号化する。

ebXML ビジネス トランザクションのセキュリティのコンフィグレーションにつ いては、2-12 ページの「セキュリティのコンフィグレーション」を参照してくだ さい。

## <span id="page-15-3"></span><span id="page-15-1"></span>**BPM** に対する **ebXML** プラグイン

WebLogic Integration Studio は、 WebLogic Integration 環境における Business Process Management (BPM) をサポー トするキー <sup>ツ</sup>ールです。 BPM は、 <sup>統</sup>合スペ シャリストが既存のエンタープライズ システム、クロスエンタープライズ アプ リケーション、および意思決定者を統合する複雑な E ビジネス プロセスを開発、 実行、 および管理する場合に必要な機能を備えています。

また、BPMの ebXMLプラグインは、3章「ebXMLを伴うワークフローの使用 [法」](#page-36-2)に説明されているように、ebXML ビジネス プロセスおよび関連するメッ セージ交換を管理するワークフローの設計およびモニタに必要な機能を提供しま す。

## <span id="page-16-3"></span><span id="page-16-0"></span>**WebLogic Integration** リポジ ト リ

WebLogic Integration リポジトリは、WebLogic Integration によって要求される情 報を格納するデータベースです。WebLogic Integration リポジトリについては、 **『B2B Integration 管理ガイド』の「リポジトリの操作」を参照してください。** 

## <span id="page-16-2"></span><span id="page-16-1"></span>**WebLogic Integration** の **Business Connect**

ebXML ビジネスプロトコルが WebLogic Integration でサポートされているのは、

- WebLogic Integration をデプロイする2つのトレーディング パートナ間の会<br>話
- プロトコルが WebLogic Integration でサポートされているのは、<br>\*す。<br>gration をデプロイする2つのトレーディング パートナ間の会<br>gration をデプロイするトレーディング パートナと WebLogic<br>Business Connect をデプロイする別のトレーディング パートナ 次の 2 つの場合です。<br>■ WebLogic Integrati<br>話<br>■ WebLogic Integrati<br>Integration の Busin<br>との間の会話<br>次の図では、ebXML をデプロイする2つのトレーディング パートナ間の会<br>をデプロイするトレーディング パートナと WebLogic<br>s Connect をデプロイする別のトレーディング パートナ<br>-<br>セージ交換を使用する場合の可能なトレーディング<br>ーションを示しています。 … W<br>Int と<br>> P = } WebLogic Integration をデプロイするトレーディング パートナと WebLogic<br>s Connect をデプロイする別のトレーディング パートナ<br><sup>,</sup> セージ交換を使用する場合の可能なトレーディング<br>ーションを示しています。 Integration の Business Connect をデプロイする別のトレーディング パートナ の Business Connect をデプロイする別のトレーディング パートナ<br>話<br>bXML メッセージ交換を使用する場合の可能なトレーディング<br>-<br>フィグレーションを示しています。

こ ☆ ニー<br>>図では、ebX<br>-トナのコンラ 次の図では、ebXML メッセージ交換を使用する場合の可能なトレーディング<br>パートナのコンフィグレーションを示しています。<br>-<br>-

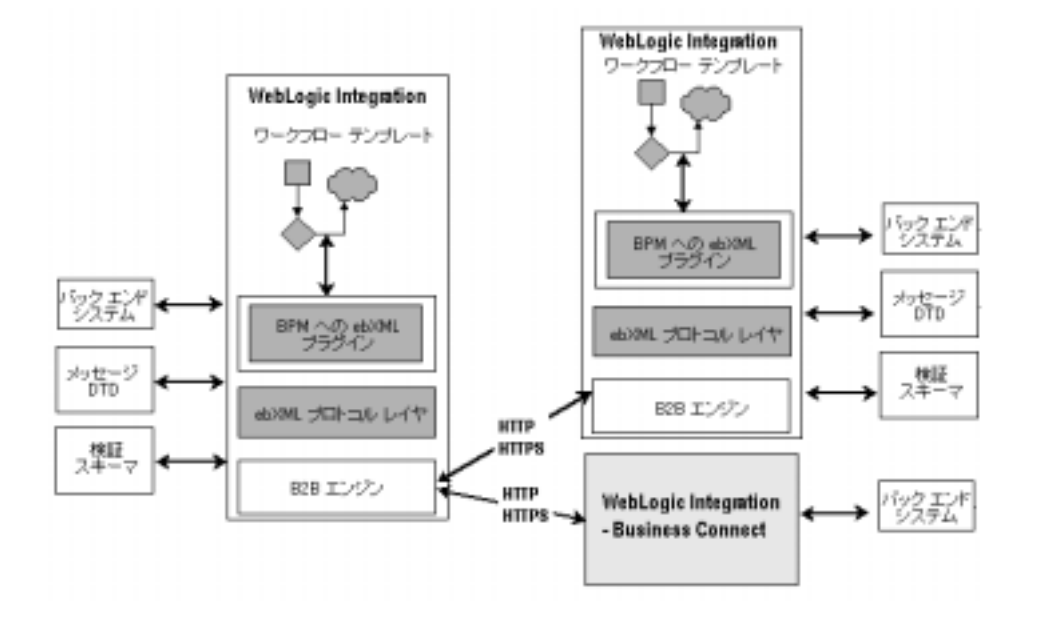

図 1-3 WebLogic Integration の ebXML トレーディング パートナのコンフィグ<br>レーション レーシ ョ ン

WebLogic Integration の Business Connect は、ebXML ビジネス プロトコルを実装 の Business Connect は、ebXML ビジネス プロトコルを実装<br>、です。このクライアントは数時間でデプロイでき、これに<br>様は、時間、技術、およびリソース面で最小限の投資でト<br>トとの B2B 関係を手早く開発し、確立することができま<br>りらゆる規模のトレーディング パートナが、電子商取引の<br>「ちことができます。<br>の Business Connect のインストールおよび使用方法に関す<br>Using WebLogic Inte ・って、BEA のお客様は、時間、技術、およびリソース面で最小限の投資でトレーディング パートナとの B2B 関係を手早く開発し、確立することができます。これによって、あらゆる規模のトレーディング パートナが、電子商取引のネットワークに参加することができます。<br>WebLogic Integration の Business Connect のインストールおよび使用方法に関する情報については、『Using WebLogic Integra レーディング パートナとの B2B 関係を手早く開発し、確立することができま<br>トーニング パートナとの B2B 関係を手早く開発し、確立することができま す。これによって、あらゆる規模のトレーディング パートナが、電子商取引の ネットワークに参加することができます。

WebLogic Integration の Business Connect のインストールおよび使用方法に関す る情報については、『*Using WebLogic Integration - Business Connect*』を参照し<br>てください。<br>-て く だ さい。

## <span id="page-18-2"></span><span id="page-18-0"></span>**2 ebXML** の管理

WebLogic Integration 環境では、B2B Console を使用して、トレーディング パー トナ間で ebXML ビジネス メッセージの交換をサポートするように、さらに、 ワークフローを使った ebXML ビジネス プロセスを設計、管理するようにシステ ムをコンフィグレーションできます。

この章では、 WebLogic Integration のアーキテ クチャが備えている、 ebXML ビジ ネス プロトコルをサポートする堅牢なフレームワークについて説明します。ま た、トレーディング パートナ間における ebXML ビジネス メッセージの交換を サポートするようにシステムをコンフィグレーションする方法を示します。この 章の内容は以下のとおりです。

- はじめに
- ebXML メッセージ機能を使用するための環境コンフィグレーション
- 信頼性のあるメッセージング
- セキュリティのコンフィグレーション

ビジネスプロセスおよびワークフローに関する情報については、3章「ebXML を伴うワークフローの使用法」を参照してください。

# <span id="page-18-1"></span> $\frac{1}{100}$   $\frac{1}{100}$   $\frac{1}{100}$

WebLogic Integration がデプロイされるトレーディング パートナは、WebLogic Integration をデプロイする他のトレーディング パートナ、または軽量クライアン ト (WebLogic Integration の Business Connect) がデプロ イ されている ト レー ディング パートナと ebXML ベースの電子ビジネス トランザクションに携わる こ と ができ ます。 WebLogic Integration の Business Connect を使用すれば、 小中 規模のトレーディング パートナが低コストで手早くトレーディング ネットワー クに加わり、急成長している電子商取引コミュニティにすぐにでも参入すること ができ ます。

2つの WebLogic Integration トレーディング パートナがビジネス メッセージを交 換する場合、当該トレーディング パートナはピア ツー ピア モードでコンフィグ レーションされている必要があります。 ピア ツー ピア コンフィグレーションで は、2 つのトレーディング パートナのアプリケーションがそれぞれの配信チャネ  $\nu$ で通信します。 ピア ツー ピア コンフィグレーションについては、『B2B *Integration* 入門』の「B2B Integration の基礎」 の、 「コ ンフ ィ グ レーシ ョ ン モデ ル」 で説明されています。

<span id="page-19-2"></span>WebLogic Integration の Business Connect 軽量ク ラ イ アン ト については、 『*Using WebLogic Integration* - *Business Connect*』 を参照し て く だ さい。

## <span id="page-19-1"></span><span id="page-19-0"></span>**ebXML** メ ッ セージ機能を使用するための環 境コンフィグレーション

WebLogic Integration 環境で、トレーディング パートナ間の ebXML メッセージ 交換を実装する場合に必要なユーザ定義要素は次の とお り です。

- 会話定義
- ワークフロー テンプレート
- トレーディング パートナおよび配信チャネル
- コラボレーション アグリーメント

これ らの要素は、 すべて WebLogic Integration B2B Console および WebLogic Integration Studio でコンフィグレーションします。WebLogic Integration をデプ ロイするトレーディング パートナは、このコンフィグレーション データを自己 のリポジトリに格納します。すなわち、各企業は、他の WebLogic Integration ト レーディング パートナとの電子ビジネス取引に携わる際に必要なトレーディン グ パートナ、会話定義、コラボレーション アグリーメント、およびワークフ ローを自己の WebLogic Integration リポジトリに登録します。

注意 **:** WebLogic Integration の Business Connect がデプロ イ されている ト レー ディング パートナは、自己および自己のトレーディング パートナについ て、そのトレーディング パートナ コンフィグレーションを格納します。 WebLogic Integration で ebXML ビジネストランザクションに従事する際

に必要な会話定義およびコラボレーション アグリーメントなどのその他 のデータは、B2B Console を使って WebLogic Integration トレーディング パートナがコンフィグレーションします。

WebLogic Integration ebXML コンフィグレーションのサンプルについては、 **『B2B Integration 管理ガイド』の「コンフィグレーション要件」の、「ebXML ア** プリケーション」を参照してください。このサンプル コンフィグレーションに は、以下のタスクの実行に使用できる ebXML オプションが記されています。

- トレーディング パートナおよび関連する配信チャネルのコンフィグレーショ ン
- 必要なロールを実装するための会話定義のコンフィグレーション
- 必要なトレーディング パートナの配信チャネルと、コラボレーション アグ リーメント 内の適切な ロール と の関連付け
- 使用している WebLogic Integration システムが、そのシステムと、軽量クラ イアン ト (WebLogic Integration の Business Connect) を使用し ている ト レー ディング パートナとの間でのメッセージ交換をサポートするように正しくコ ンフィグレーションされているかを確認する。

## <span id="page-20-1"></span><span id="page-20-0"></span>**WebLogic Integration B2B Console** の使用

B2B Console を使用して、B2B Integration 機能のサポートに必要な会話定義、ト レーディング パートナ、配信チャネル、およびコラボレーション アグリーメン ト を コ ンフ ィ グレーシ ョ ンする方法については、 『*B2B Integration Administration Console* オンライン ヘルプ』の「B2B Integration のコンフ ィ グレーシ ョ ン」 を参 照してください。

トレーディング パートナ間のデータとビジネス プロセスの交換をスムーズにす るために、B2B Console のインポート機能とエクスポート機能を使用して、 WebLogic Integration リポジトリデータを XML ファイルにエクスポートしたり、 XML フ ァ イルのデータ を WebLogic Integration リ ポジ ト リにインポー ト した り でき ます。

注意 **:** B2B Console の イ ンポー ト およびエ ク スポー ト 機能を使用すれば、 WebLogic Integration をデプロイするトレーディング パートナと軽量ク ライアントをデプロイする別のトレーディング パートナとのコンフィグ レーション データの交換をスムーズにすることもできます。B2B

Console には、そのようなトレーディング パートナどうしで共有する データのインポートおよびエクスポートをスムーズにするオプションが 提供されています。

**警告:** 「データベースの初期化1オプションを選択すると、その後リポジトリ データをインポートする際に、既存のデータは破棄されます。 [データ ベースの初期化1オプションの選択は慎重に行ってください。

B2B Console を使用して、リポジトリ データをインポートおよびエクスポートす る方法については、『B2B Integration *管理ガイド*』の「B2B Integration コンポー ネントのインポートとエクスポート」を参照してください。

## <span id="page-21-1"></span><span id="page-21-0"></span>**WebLogic Integration** の **Business Connect** との コンフィグレーション データ ファイルの交換

トレーディング パートナとは、会話内のビジネス メッセージの送受信を認可さ れているビジネス エンティティです。各 WebLogic Integration トレーディング パートナは、自己および自己のトレーディング パートナのトレーディング パー トナ データを WebLogic Integration リポジトリに格納します。

B2B 会話に必要なコンフィグレーション データを格納する XML コンフィグ レーション ファイルは、前節で説明したようにこの WebLogic Integration リポジ トリ との間でインポート およびエクスポートすることができます。 トレーディン グ パー ト ナのプロ フ ァ イル XML フ ァ イルは、 WebLogic Integration の Business Connect トレーディング パートナとの間でインポートおよびエクスポートできま す。この機能では、WebLogic Integration をデプロイするトレーディング パート ナと、 WebLogic Integration の Business Connect をデプロ イする別の ト レーデ ィ ング パートナとの間のトレーディング パートナ データの交換をサポートしてい ます。

WebLogic Integration の Business Connect アプリケーションで作成されたトレー ディング パートナ プロファイルを WebLogic Integration リポジトリにインポー トすると、リポジトリにトレーディング パートナのコンフィグレーション デー タが取り込まれます。トレーディング パートナ間の電子ビジネストランザク ションをサポートするために必要なその他のコンフィグレーション データ(会 話定義やコラボレーション アグリーメントなど)は、B2B Console で入力する必 要があります。

**警告:** [データベースの初期化 ] オプションを選択すると、その後リポジトリ データをインポートする際に、既存のデータは破棄されます。 [ データ ベースの初期化1オプションの選択は慎重に行ってください。

WebLogic Integration で定義されたトレーディング パートナと WebLogic Integration の Business Connect で定義されたトレーディング パートナとでは、そ の要素が異なっ てい ます。 WebLogic Integration の Business Connect ト レーデ ィ ング パートナを定義するときの要素数は、WebLogic Integration トレーディング パー ト ナよ り 少な く なっています。

WebLogic Integration の Business Connect で作成されたトレーディング パートナ プロファイルが WebLogic Integration リポジトリにインポートされる場合、イン ポートされるトレーディング パートナの要素は、対応する WebLogic Integration 固有の要素にマップされます。

ただし、WebLogic Integration リポジトリのトレーディング パートナの定義に必 要な要素の う ち、 い く つかについては、 WebLogic Integration の Business Connect トレーディング パートナプロファイルに対応する要素がないものがあ ります。インポートされたデータに、WebLogic Integration 固有の要素にマップ する値がない場合、WebLogic Integration ではそれらの要素にデフォルトの値を 割り当てます。

<span id="page-22-1"></span><span id="page-22-0"></span>次の表は、以下の内容を示しています。

- インポートされたトレーディング パートナ要素が WebLogic Integration のト レーディング パートナ要素にどのようにマップされるか(最初の2列を比 較)
- WebLogic Integration の Business Connect に対応する要素がない WebLogic Integration 固有の要素に割り当てられる値(2 列めと 3 列めを比較)

### 表 2-1 トレーディング パートナ要素のマッピング

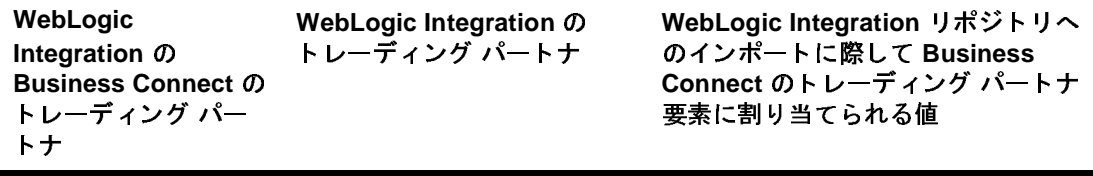

Identity:Name Name

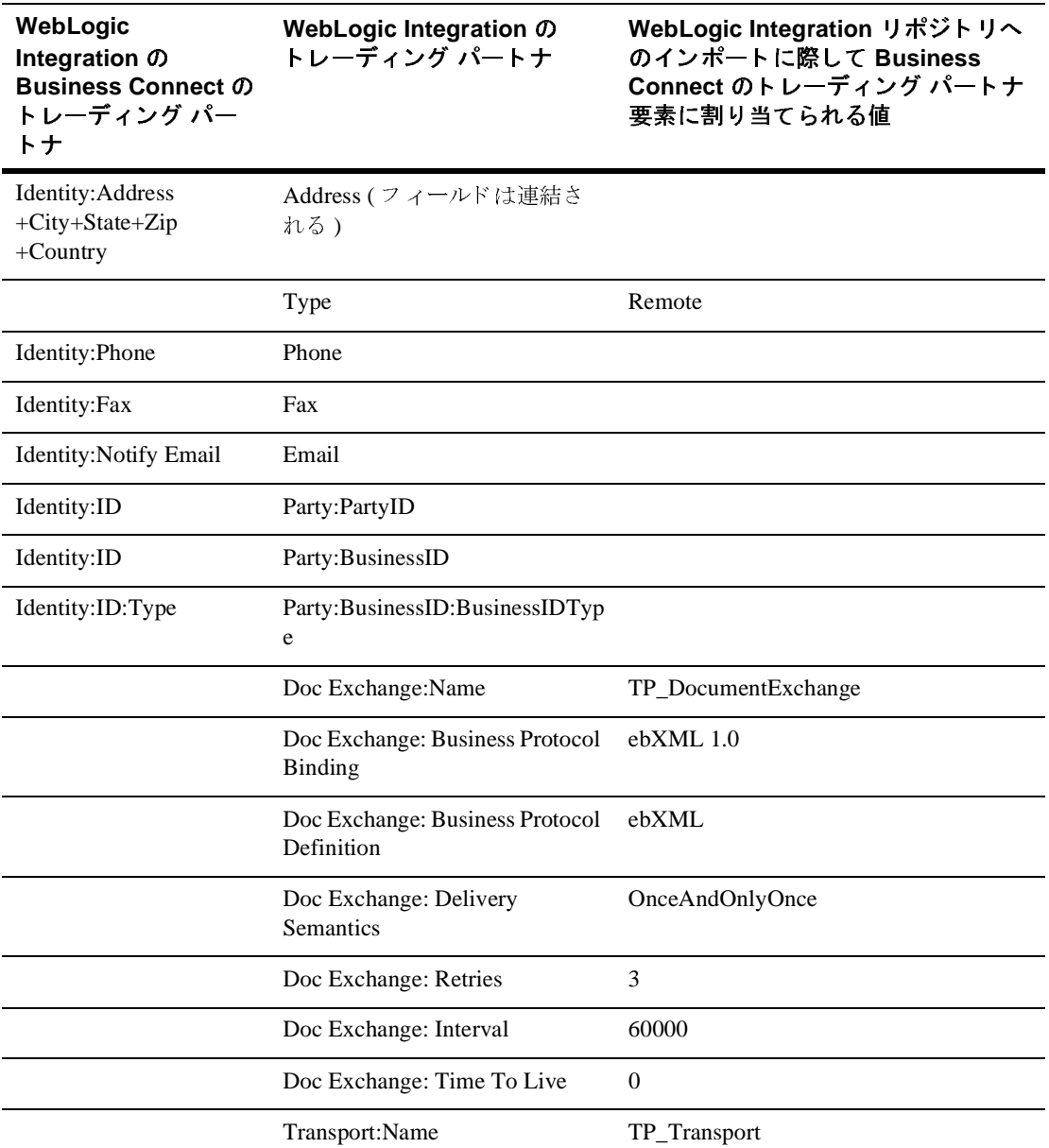

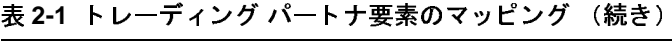

| WebLogic<br>Integration の<br><b>Business Connect の</b><br>トレーディング パー<br>トナ | WebLogic Integration の<br>トレーディング パートナ             | WebLogic Integration リポジトリへ<br>のインポートに際して Business<br>Connect のトレーディング パートナ<br>要素に割り当てられる値                                                                                                    |
|----------------------------------------------------------------------------|----------------------------------------------------|----------------------------------------------------------------------------------------------------|
|                                                                            | <b>Transport Protocol</b>                          | <b>HTTP-1.1</b>                                                                                                    |
|                                                                            |                                                    | 注意: セキュリティ証明書を交換し、<br>WebLogic Integration $\oslash$<br>Business Connect のトレーディ<br>ングパートナとの対話に SSL<br>を使用する場合、トレーディン<br>グ パートナのデータをインポー<br>ト後、B2B Consoleを使用して<br>この転送セキュリティプロトコ<br>ルの指定を HTTPS-1.1 に変更す<br>る必要がある(詳細について<br>は、2-12ページの「セキュリ<br>ティのコンフィグレーション1<br>を参照)。 |
| <b>Outbound Protocol: URL</b>                                              | <b>URI</b> Endpoint                                |                                                                                                    |
|                                                                            | Delivery Channel: Name                             | TP_DeliveryChannel                                                                                                    |
|                                                                            | Delivery Channel: Document<br><b>Exchange Name</b> | TP_DocumentExchange                                                                                                    |
|                                                                            | Delivery Channel: Transport<br>Name                | TP_Transport                                                                                                    |

表 2-1 トレーディング パートナ要素のマッピング (続き)

WebLogic Integration の ト レーデ ィ ング パー ト ナ データについては、 『*B2B Integration Administration Console* オンラ イン ヘルプ』の「 ト レーデ ィ ング パー トナのコンフィグレーション」を参照してください。

WebLogic Integration の Business Connect のトレーディング パートナ データにつ いては、 『*Using WebLogic Integration* - *Business Connect*』の「Company Profiles」を参照してください。

## <span id="page-25-2"></span><span id="page-25-0"></span>**Bulk Loader** の使用

WebLogic Integration リポジトリデータのエクスポートおよびインポートには、 B2B Console の使用をお勧めしますが、WebLogic Integration ではこのようなコ ンフィグレーション ファイルのインポート、エクスポートに Bulk Loader という コマンド ライン ツールも使用することができます。

詳細については、『B2B Integration *管理ガイド*』の「Bulk Loader の操作」を参照 してください。

## <span id="page-25-3"></span><span id="page-25-1"></span>**WebLogic Integration の Business Connect との**<br>メッセージ交換 メ ッ セージ交換

ebXML メッセージが WebLogic Integration 環境でどのように処理されるかにつ いては、 1-3 ページの 「[WebLogic Integration](#page-12-1) アーキテ クチャ と ebXML」 に記載 されています。

WebLogic Integration の Business Connect では、ebXML エンジンとバッ クエンド システムとの間のインタフェースに MCD (Message Control Document) を使用 した ebXML ビジネスプロセスをサポートしています。MCD は、ゼロ個以上の ペイロード、および WebLogic Integration の Business Connect で発信 / 着信 ebXML ドキュメントの処理に必要な情報を格納する XML ドキュメントです。

## <span id="page-26-0"></span>ebXML メッセージング要素のマッピング

次の表では、ebXML メッセージング要素がどのように WebLogic Integration 要 素にマップされるか、およびそれらの WebLogic Integration 要素が次にどのよう に WebLogic Integration の Business Connect 要素にマップされるかを示していま す。

### <sup>表</sup> **2-2 ebXML** メ ッセージング要素のマ ッ ピング

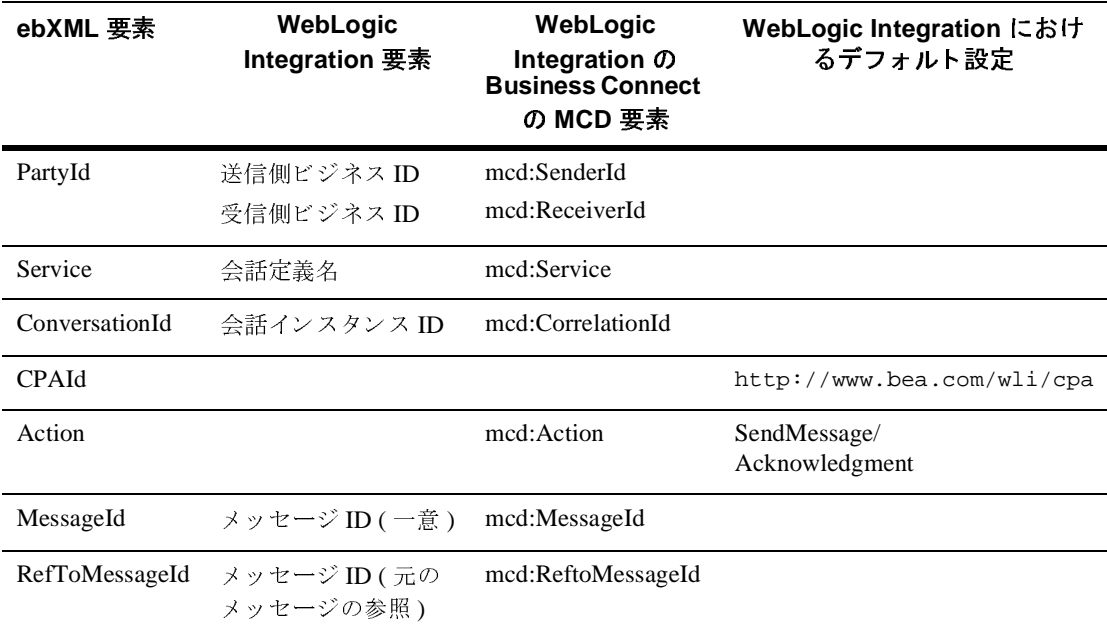

この表を参照すれば、 WebLogic Integration と WebLogic Integration の Business Connect のトレーディング パートナの間でどのようにビジネス メッセージが処 理され、ebXML 交換でトラッキングされるかがわかります(サンプルシナリオ については、次節の「会話における相関 ebXML メッセージ」を参照)。

WebLogic Integration の Business Connect MCD については、 『*Using WebLogic Integration* - *Business Connect*』の「Using ebXML」 を参照し て く だ さい。

## <span id="page-27-2"></span><span id="page-27-0"></span>会話における相関 **ebXML** メ ッセージ

Conversation Instance ID ( および mcd:CorrelationId) は、 ebXML 交換に おけるパートナ間の同じ会話に属するドキュメントを関連付けます。すなわち、 特定の会話においては、すべての ebXML メッセージが、その会話の最初のメッ セージの ConversationId 要素を参照し なければな り ません。 た と えば、 WebLogic Integration の Business Connect の ト レーデ ィ ング パー ト ナが、 WebLogic Integration のトレーディング パートナから ebXML メッセージを受信 した場合、Business Connect のトレーディング パートナは同じ会話に応答する場 合、 こ の受信し た メ ッ セージの Correlation ID を使用する必要があ り ます。

Business Connect のトレーディング パートナが MCD を使用して、着信 ebXML メッセージを処理する場合、正常に処理されたドキュメントは着信 XML ドキュ メ ン ト 用のデ ィ レ ク ト リ に置かれます。 WebLogic Integration の Business Connect XML アプリケーションでは、着信 XML メッセージから 相関 ID を抽出 し、その ID をこの会話における返信メッセージで使用しなければなりません。

着信 XML ドキュメントが格納されるデフォルト ディレクトリは、次のとおりで す。

WLI-BC\data\company\_profile\_ID\xmlin

上記のパス名で、

- wLI-BC は、WebLogic Integration の Business Connect をインストールした ディレクトリを表します。
- company profile ID は、メッセージ元の WebLogic Integration トレーディ ング パートナの Business Connect インストールで指定されたディレクトリを 表し ます。

詳細については、『*Using WebLogic Integration - Business Connect*』の<br>「Company Profiles」を参照してください。<br>**りある メッセージング** 「Company Profiles」 を参照し て く だ さい。

## <span id="page-27-3"></span><span id="page-27-1"></span>信頼性のあるメッセージング

WebLogic Integration 環境において、信頼性のあるメッセージング サービスは、 信頼性のある配信を必要とする ebXML メッセージの配信および確認を処理しま す。信頼性のあるメッセージングを制御するパラメータは、トレーディング

パートナのドキュメント交換定義の一部として WebLogic Integration B2B Console で指定されます。トレーディング パートナのコンフィグレーションにつ いては、 『*B2B Integration Administration Console* オンラ イン ヘルプ』の「 ト レー ディング パートナのコンフィグレーション」を参照してください。

メ ッセージが信頼性を付加し た形式で送信 されかど う かは、配信セマンテ ィ ク ス オプションに指定した値によって決まります。有効な値は、以下のとおりです。

<span id="page-28-1"></span>■ OnceAndOnlyOnce ーこれがデフォルト値です。受信側アプリケーションま たはプロセスは、メッセージを1度だけ受信します。エラーの場合、メッ セージは再送信 され、 二重に送 られた場合は無視されます。

OnceAndOnlyOnce 配信セマンティクスを指定した場合、B2B Console を使 用してサービス品質に関する他のパラメータも指定できます。内容は以下の とお り です。

- <span id="page-28-4"></span>● Number of Retries ータイムアウト、ネットワーク障害など、特定の状況 で WebLogic Integration がメッセージの送信を再試行する回数。デフォル ト は 3 です。
- <span id="page-28-3"></span>● Interval ーメッセージを再送信するまでに WebLogic Integration が待機す る時間間隔(ミリ秒)。デフォルトは 60,000 ミリ秒です。
- <span id="page-28-2"></span>● Time to Live -メッセージの存続時間(ミリ秒)。メッセージが、この時 間内に受信側に よ っ て配信、 処理 されない場合、 WebLogic Integration で はメッセージの送信を停止します。デフォルトは0秒です。値0はメッ セージに送信期限がないこ とを意味し ます。 Time to Live に非ゼロの値を 指定する場合、 サービ ス品質を示すパラ メータが、 必ず以下の関係に なっている よ う にして くだ さい。

```
number_of_retries * interval < time_to_live
```
<span id="page-28-0"></span>■ BestEffort -信頼性のある配信セマンティクスは使用されません。アプリ ケーションが配信できないメッセージを受信しても、回復のための対処はせ ず、 問題をだれかに通知する こ と もあ り ません。 メ ッセージの送信側は、 障 害が起きても回復処理を行ないません。

# <span id="page-29-2"></span><span id="page-29-0"></span>セキュ ファインファインファイン

ebXML に対する SSL セキュリティのコンフィグレーションは、WebLogic Integration B2B Console および WebLogic Server Administration Console を使用し て行ないます。以下の節では2つのシナリオを挙げ、それぞれについてセキュリ ティをコンフィグレーションする手順の概要を説明します。

- どちらのトレーディング パートナも [WebLogic Integration](#page-29-1) 上でデプロイされ [ている場合](#page-29-1)
- 一方のトレーディング パートナが [WebLogic Integration](#page-30-0) にデプロイされ、他 方が WebLogic Integration の Business Connect [にデプ ロ イ されてい る場合](#page-30-0)

## <span id="page-29-3"></span><span id="page-29-1"></span>どちらのト レーデ ィ ング パー ト ナも **WebLogic Integration** 上でデプロイ されている場合

ebXML 会話のどちらのトレーディング パートナも WebLogic Integration をデプ ロイしているシナリオでは、次のものをコンフィグレーションします。

 $\blacksquare$  SSL プロトコル

WebLogic Server Administration Console を使用し、 『*B2B Integration* セキュ リティの実装』の「セキュリティのコンフィグレーション」の、「SSL プロ トコルと相互認証のコンフィグレーション」の説明に従って、SSL プロトコ ルをコンフィグレーションします。

■ トレーディング パートナのセキュリティ

B2B Console で、次のものをコンフィグレーションします。

- ローカル トレーディング パートナ用のクライアント証明書、および証明 書に関連付けられたプライベート キー
- リモート トレーディング パートナ用のクライアント証明書
- リモート トレーディング パートナ用のサーバ証明書
- HTTPS エンドポイントで使用するセキュア転送方式

B2B Console を使用して証明書およびセキュア転送方式をコンフィグレー ションする方法については、『B2B Integration セキュリティの実装』の「セ キュリティのコンフィグレーション」の、「トレーディング パートナのセ キュリティのコンフィグレーション」を参照してください。

## <span id="page-30-0"></span>一方の ト レーデ ィ ング パー ト ナが **WebLogic Integration** にデプロ イ され、 他方が **WebLogic Integration** の **Business Connect** にデプロイ され ている場合

この節では、ebXML 会話の一方のトレーディング パートナが WebLogic Integration をデプロイし、他方のトレーディング パートナが WebLogic Integration の Business Connect をデプロイしているシナリオにおける HTTPS コ ンフィグレーションを説明します。クライアント認証とサーバ認証の両方が、両 方の側で有効化されます。

2-3 ページの「[WebLogic Integration B2B Console](#page-20-0) の使用」の説明にあるように、 WebLogic Integration トレーディング パートナ データを B2B Console からエクス ポートして、そのデータをトレーディング パートナに設定することができます。 ただし、証明書情報は、B2B Console からエクスポートされるトレーディング パートナ XML ファイルには含まれません。

したがって、証明書情報はトレーディング パートナ XML ファイル外で交換する 必要があります。すなわち、WebLogic Integration のトレーディング パートナ は、WebLogic Integration の Business Connect のトレーディング パートナがイン ポートできる証明書ファイルを提供する必要があります。逆の場合も同様です。

## <span id="page-30-1"></span>WebLogic Integration トレーディング パートナに対するセ<br>キュリティのコンフィグレーション <u>トー・ファー・ション</u>

この節では、以下のものをコンフィグレーションする方法について説明します。

- $\blacksquare$  SSL プロトコル
- トレーディング パートナのセキュリティ

## <span id="page-31-0"></span>SSL プロトコル

WebLogic Server Administration Console を使用し て、 『*B2B Integration* セキュ リ ティの実装』の「セキュリティのコンフィグレーション」の、「SSLプロトコル と相互認証のコンフィグレーション」の説明に従って、WebLogic Integrationト レーディング パートナに対する SSL プロトコルをコンフィグレーションします。

次の表は、 WebLogic Server Administration Console で定義する必要があるパラ メータに関する説明です。

表 2-3 WebLogic Server Administration Console の SSL コンフィグレーション フィールド

<span id="page-31-3"></span><span id="page-31-2"></span><span id="page-31-1"></span>

| タブ    | フィールド                                                    | 説明                                                                                                    |
|-------|----------------------------------------------------------|----------------------------------------------------------------------------------------------------|
| [SSL] | Iサーバ プライベート<br>キーのエイリアス1                                 | サーバのプライベート キーのキーストア入力に対するエリアス<br>を指定する。                                                                                                    |
|       | Iサーバ プライベート<br>$\div$ - $\oslash$ Pass Phrasel           | サーバ プライベート キーのパスフレーズを指定する。パスフ<br>レーズは、キーストアのすべてのキーで必要(キーストアにパ<br>スフレーズがあり、各エントリにもそれぞれ独自のパスフレー<br>ズがある)。                                                                                                    |
|       | 「サーバ証明書ファイル<br>名1                                        | WebLogic Server の公開鍵の場所を指定する。『B2B Integration<br>セキュリティの実装』の「セキュリティのコンフィグレーショ<br>ン」の、「SSL プロトコルと相互認証のコンフィグレーション」<br>の説明にあるように、このファイルは信頼性のあるセキュリ<br>ティ ベンダから取得する必要がある。                                                                              |
|       | 「クライアント証明書を<br>強制 ] チェック ボック<br>ス                        | このオプションは WebLogic Integration および WebLogic<br>Integration の Business Connect のトレーディング パートナとの間<br>の相互認証を有効にする場合に選択する。                                                                                                    |
|       | [Cert Authenticator]                                     | このフィールドには、<br>「com.bea.b2b.security.WLCCertAuthenticator」と指定<br>する。WLCCertAuthenticator クラスは、WebLogic Server<br>CertAuthenticator クラスの実装となっている。これによっ<br>て、トレーディング パートナのデジタル証明書が、WebLogic<br>Integration リポジトリに定義された対応するトレーディング<br>パートナ ユーザにマップされる。 |
|       | [Key Encrypted] $\mathcal{F} \perp \mathcal{Y}$<br>クボックス | このオプションは WebLogic Server のプライベート キーがパス<br>ワードで暗号化されていることを示す場合に選択する。                                                                                                    |

<sup>表</sup> **2-3 WebLogic Server Administration Console** (続き) <sup>の</sup> **SSL** コンフ ィグレーシ ョ ン フィー

<span id="page-32-0"></span>

| タブ             | フィールド                                                     | 説明                                                                                                    |
|----------------|-----------------------------------------------------------|----------------------------------------------------------------------------------------------------|
|                | [Use Java] チェックボッ<br>クス                                   | このオプションは、ネイティブ Java ライブラリの使用を有効に<br>する場合に選択する。WebLogic Server では、SSLプロトコルの<br>純粋な Java 実装を提供している。ネイティブ ライブラリは、<br>Solaris、Windows NT、および IBM AIX プラットフォームにお<br>ける SSL 処理のパフォーマンスを改善する。 |
|                | [Handler Enabled] $\mathcal{F} \neq \mathcal{Y}$<br>クボックス | このオプションはすでに使用されていない。何もしないで無視<br>すること。                                                                                                    |
|                | [Export Key Lifespan]                                     | WebLogic Server がドメスティック サーバとエクスポート可能な<br>クライアントの間でエクスポート可能なキーを使用できる回数<br>を入力する。この回数に達すると新しいキーが生成される。<br>WebLogic Server でより高いセキュリティが必要な場合、キーを<br>使用できる回数を少なくする。                       |
|                | [SSL Login Timeout]                                       | ログイン シーケンスに許可する時間(ミリ秒)を入力する。指<br>定された時間が経過すると、ログインはタイムアウトとなる。0<br>を入力するとタイムアウトは無効になる。                                                                                                  |
|                | [Certificate Cache Size]                                  | トークンによって補完されずに保持されている証明書数を<br>チェックする。                                                                                                    |
|                | [Hostname Verification<br>Ignored]                        | このオプションは、WebLogic Server が別のアプリケーション<br>サーバのクライアントとして機能している場合に、インストー<br>ルされている weblogic.security.SSL.HostnameVerifier<br>クラスの実装を無効にするときに設定する。                                          |
|                | [Hostname Verifier]                                       | weblogic.security.SSL.HostnameVerifier クラスを実装<br>するクラス名を確認する。                                                                                                    |
| [SSL<br>Ports] | [Enable SSL Listen Port]<br>チェック ボックス                     | このオプションは、サーバのリスン ポートでの SSL プロトコル<br>の使用を有効化する場合に選択する。WebLogic Integration が<br>SSL 接続をリスンするポートを選択するには、Listen Port 属性を<br>設定する。                                                         |
|                | [SSL Listen Port]                                         | WebLogic Integration が SSL 接続をリスンする専用ポートを指定<br>する。                                                                                                    |

| タブ | フィールド                                              | 説明                                                                                                    |
|----|----------------------------------------------------|----------------------------------------------------------------------------------------------------|
|    | [Enable Domain Wide]<br><b>Administration Port</b> | サーバのセキュア管理ポートが有効化されているかどうかを確<br>認する。ここで表示される値は、このサーバの DomainMBean に<br>設定されている。                                                                                                    |
|    | [Domain Wide<br><b>Administration Port</b>         | サーバのセキュア管理ポート番号を確認する。ここで表示され<br>る値は、このサーバの DomainMBean に設定されている。                                                                                                    |
|    | [Local Administration]<br>Port Override            | サーバの新しいセキュア管理ポート番号を入力する。ここで入<br>力された値は、このサーバの DomainMBean にある同フィールド<br>のオーバーライドに使用される。このフィールドの値に非ゼロ<br>が設定されている場合、DomainMBean の対応するフィールドが<br>サーバに使用される。このポートを使用する場合は、SSLをコ<br>ンフィグレーションし、有効化する必要がある。 |

<sup>表</sup> **2-3 WebLogic Server Administration Console** (続き) <sup>の</sup> **SSL** コンフ ィグレーシ ョ ン フィー

<span id="page-33-0"></span>上記の表に示し たパラ メータ を設定する と、 その指定は ド メ イ ンの config.xml ン フ ィ グレーシ ョ ン し、 有効化する必要があ る。 ファイルに書き込まれます。次のコードは、WebLogic Integration トレーディン グ パートナ用に作成された SSL コンフィグレーションのサンプルを示す config.xml フ ァ イルの抜粋です。

### コード リスト **2-1 config.xml** フ ァ イルにおける **SSL** 設定

<SSL CertAuthenticator="com.bea.b2b.security.WLCCertAuthenticator" CertificateCacheSize="10" ClientCertificateEnforced="true" Enabled="true" ListenPort="7002" Name="myserver" ServerCertificateFileName="config/wli-server\_cert.pem" ServerKeyFileName="config/wli-server\_key.pem"/>

WebLogic Integration ド メ インの config.xml フ ァ イルについては、 『*WebLogic*  **Integration の起動、停止およびカスタマイズ』の「WebLogic Integration** サンプ ル コンフィグレーション ファイル」を参照してください。

注意 **:** ド メ インの startWeblogic スク リプトの後にエラー メ ッセージが表示 された場合、次の行をスクリプトに追加してください。 -Dweblogic.security.SSL.ignoreHostnameVerification=true

Error: Host name doesn't match DN name

## <span id="page-34-2"></span><span id="page-34-1"></span>ト レー・ノー・ノ・・・ ト ノ ジ <u>ヒ キー</u> ノ ノ ト

B2B Console で、次のものをコンフィグレーションします。

- ローカル トレーディング パートナ用のクライアント証明書と関連するプラ イベート キー
- リモート トレーディング パートナ用のクライアント証明書
- リモート トレーディング パートナ用のサーバ証明書
- HTTPS エンドポイントで使用するセキュア転送方式
- 注意 **:** リ モー ト の ト レーデ ィ ン グ パー ト ナ ク ラ イ アン ト およびサーバ証明書を コンフィグレーションする場合、そのクライアントおよびサーバ証明書 が格納されている WebLogic Integration マシンにおける、 各証明書の場 所と フ ァ イル名の入力が求められます。WebLogic Integration の Business Connect のトレーディング パートナは、クライアントとサーバ認証の両 方に対し て 1 つの証明書 (自己署名証明書) を送付する こ と があ り ます。 この場合、クライアント証明書とサーバ証明書の両方に対して同じ場所 を指定する必要があります。

B2B Console を使用して証明書およびセキュア転送方式をコンフィグレーション する方法については、『B2B Integration セキュリティの実装』の「セキュリティ のコンフィグレーション」、「トレーディング パートナのセキュリティのコン フィグレーション」を参照してください。

## <span id="page-34-0"></span>**WebLogic Integration** の **Business Connect** ト レーデ ィ ング パートナに対するセキュリティのコンフィグレーション

WebLogic Integration の Business Connect トレーディング パートナを、HTTPS を 使用して ebXML メッセージを交換するようにコンフィグレーションするには、 以下のタスクを実行します。

1. 証明書を作成し、それらを WebLogic Integration の Business Connect 管理ツー ルの Export Certificate 機能を使ってエクスポートします(詳細については、 『*Using WebLogic Integration* - *Business Connect*』の「Keys and Certificates」 の、 「Exporting Your Certificate for Backup or Distribution」 を参照)。

証明書は、 自己署名または外部認証局 (CA) による署名のいずれかにする こ とができます。自己署名の場合、クライアントおよびサーバ認証の両方に対 して1つの証明書が生成されます。証明書を DER エンコードのバイナリ X.509 (.cer) フ ォーマ ッ ト でエク スポー ト し ます (PKCS #7 フ ォーマ ッ ト は、 WebLogic Integration ではサポー ト されていない)。

- 2. WebLogic Integration トレーディング パートナで提供されている証明書を、 『*Using WebLogic Integration* - *Business Connect*』の「Keys and Certificates」、 「Importing a Partner's Certificate」 で説明 されている手順に よってインポートします。
	- 注意: 複数の証明書ファイルをインポートする場合、アクティブとマークさ れる証明書は1つだけです。アクティブとマークする適切な証明書を 選択してください。

## <span id="page-36-2"></span><span id="page-36-0"></span>**3 ebXML** を伴 う ワーク フ ローの使 用法

この章では、ワークフローを使用して ebXML ビジネス プロセスを設計、管理す る方法を説明し、トレーディング パートナ間で ebXML ビジネス メッセージを 交換する ために必要な手順を示し ます。 この章の内容は以下の とお り です。

- ebXML ビジネス メッセージ
- ebXML [会話への参加](#page-38-0)
- ebXML のサンプル アプリケーション
- ebXML のサンプル アプリケーション

## <span id="page-36-3"></span><span id="page-36-1"></span>ebXML ビジネス メッセージ

ビジネス メッセージは、トレーディング パートナ間の通信の基本単位です。ビ ジネス メッセージは、会話の一部として交換されます。会話内のロールは、 ワークフローによって実装され、ワークフローはビジネス メッセージの交換を 管理します。

ebXML ビジネス メッセージは、1 つの XML ビジネス ドキュメントとゼロ個以 上の添付ファイルで構成されます。 ebXML メッセージは、通信プロトコルと独 立した MIME/ マルチパート メッセージ エンベロープで、これはメッセージ パッケージと呼ばれています。 すべてのメッセージ パッケージは、添付ファイ ル付き SOAP メッセージの仕様に準拠した構造になっています。

次の図は、ebXML プロトコルに基づく会話で交換されるビジネス メッセージの 構造を表し ています。

<sup>図</sup> **3-1 ebXML** ビジネス メ ッセージ

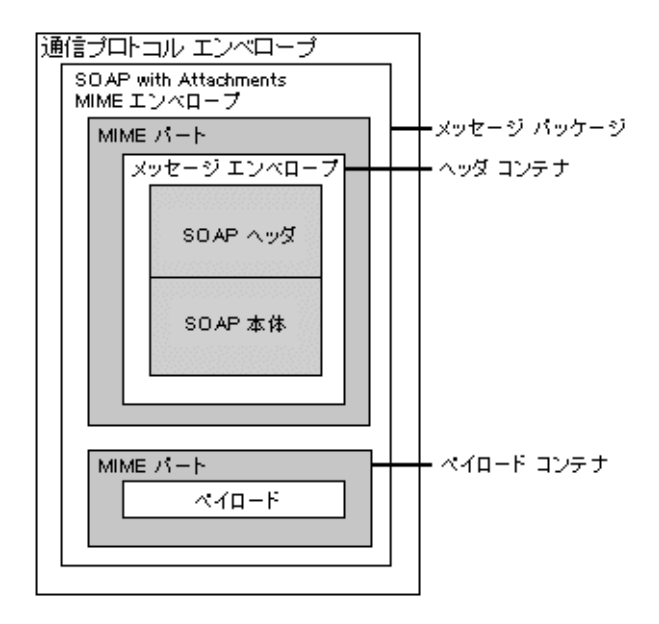

上図に示されているメッセージパッケージは、以下の論理的 MIME 要素で構成 されています。

- ヘッダ コンテナー 1 つの SOAP 1.1 準拠メッセージが格納されている論理コ ンテナ。この SOAP メッセージは XML ドキュメントで、そのルート要素は SOAP エンベロープです。 こ のエンベロープには、 次の要素が入っ ています。
	- SOAPヘッダー ebXML 固有のヘッダ要素。SOAPヘッダは、SOAP メッ セージに さ ま ざ ま な機能を追加する場合の一般的な メ カニズ ムです。
	- SOAP 本体- メッセージ サービス ハンドラの制御データおよびメッセー ジのペイロード要素に関連する情報を格納するコンテナ。
- ペイロード コンテナーアプリケーション レベルのペイロードを含む。 ゼロ 個以上の MIME 要素。ペイロードは、ファイル タイプを限定しておらず、 XML データまたはバイナリデータを含んでいてもかまいません。

## <span id="page-38-0"></span>**ebXML** 会話への参加

会話とは、会話定義で定義されているトレーディング パートナ間の一連のビジ ネス メッセージ交換のことです。会話を定義する上での基本的な手順は、その 会話のロールを実行するワークフローの作成です。ebXML ビジネスプロトコル を参照する会話定義には、開始者および参加者という2つのロールが必ず含まれ ます。ebXML 会話に関連付けられた各ワークフロー テンプレートは、この2つ のロールのうち1つだけを実行します。

ebXML プラグインは、ebXML 会話にロールを実装するワークフローの設計お よび実行ができ る よ う に WebLogic Integration Studio および処理エンジンの機能 を拡張します。ワークフローはビジネス プロセスです。ebXML ベースのビジネ ス プロセスは、パブリック プロセスまたはプライベート プロセスとして設計で き ます。

注意 **:** この節の内容は、読者が WebLogic Integration Studio をよく 知っているも のとして記述されています。 Studio の使用方法の詳細については、ここ では説明されません。 Studio の起動および使用に関し ては、 『*WebLogic Integration Studio* ユーザーズ ガイド』および 『*WebLogic Integration BPM*  ユーザーズ ガイド』を参照してください。

次の図は、 開始者および参加者 という 2 つのロール、 および各ロールの高レベル の仮想ワークフローを含む簡単な ebXML 会話、「価格と在庫の照会 (QPA)」を 示しています。各トレーディング パートナは、会話におけるそれぞれのロール に対するワークフローを 1 つずつ実装し ています。 各ロールには、適時に正しい ebXML メッセージを送受信するために必要なそれぞれのタスク セットが設定さ れています。

<span id="page-39-0"></span><sup>図</sup> **3-2 ebXML** 会話のサンプル

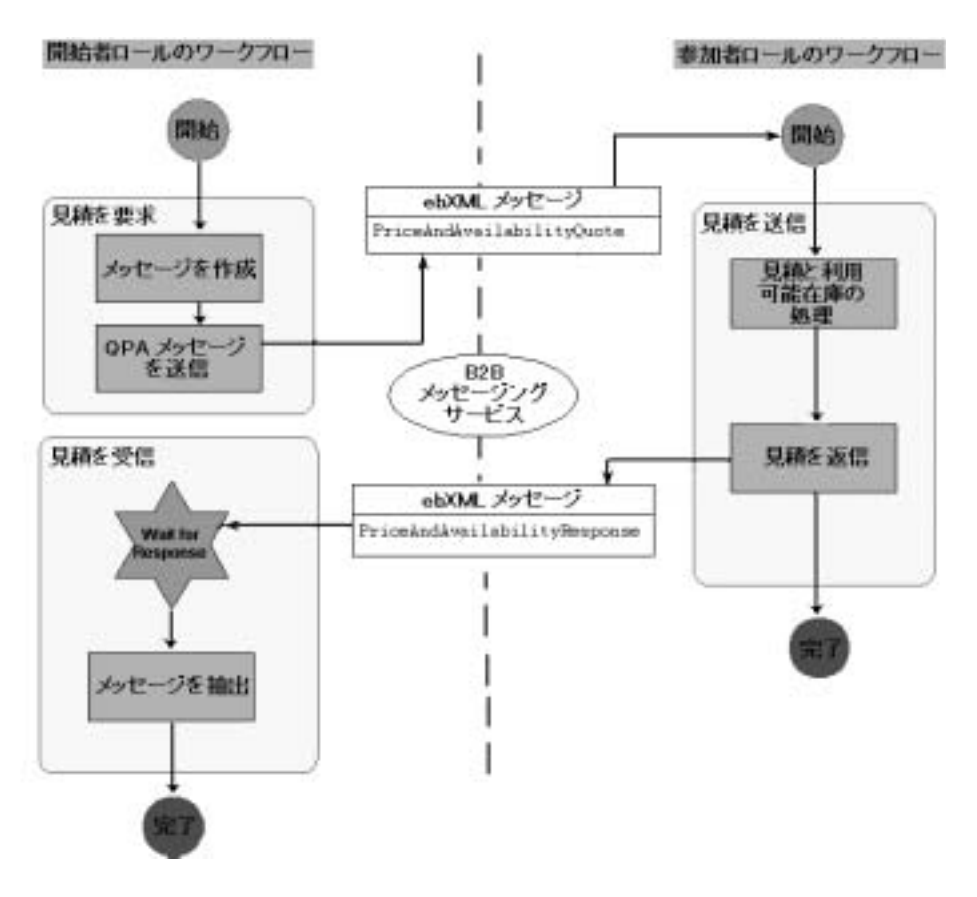

上図では、ある会話におけるトレーディング パートナ間の ebXML メッセージ交 換を示しています。

- 左側に示されたトレーディング パートナのワークフローは、最初のメッセー ジを送ることにより、ebXML会話を開始します。
- 右側に示されたトレーディング パートナのワークフローは、 受信したメッ セージに応答する ebXML メッセージを送信することにより、会話に参加し ます。

以下の節では、会話の主要コンポーネントについて説明します。

- ebXML [会話の開始](#page-40-0)
- ebXML メッセージの送信
- ebXML メッセージの受信
- <span id="page-40-3"></span>■ ebXML [会話の終了](#page-47-0)

## <span id="page-40-4"></span><span id="page-40-0"></span>**ebXML** 会話の開始

ebXML 会話における各トレーディング パートナは、開始者または参加者という 2つのいずれかのロールに割り当てられます。ebXML 会話は、ワークフローが 新規の会話に ebXML メッセージを送信した時点で開始されます(詳細について は、3-7ページの「新規会話におけるメッセージの送信」を参照)。

会話に最初のメッセージを送信するワークフローは、次の4つのいずれかの方法 により開始されます。

- 「時限1-ワークフローは指定日の指定時刻に開始されます。
- [手動 ] ーワークフローは WebLogic Integration Worklist から開始されます。 言い換えれば、 Worklist ユーザが開始する こ と にな り ます。
- 「呼び出し ] -ワークフローは別のワークフローに呼び出されることにより開 始されます。
- <span id="page-40-5"></span>■ イベント-ワークフローは XML ドキュメントが JMS キューに到着すると開 始されます(このイベントは、ebXML ビジネス メッセージの受信の結果と して発生するイベントであってはならない)。

## <span id="page-40-2"></span><span id="page-40-1"></span>**ebXML** メ ッ セージの送信

ワークフロー タスクでは、Send ebXML Message という ebXML アクションを呼 び出すことによって、ebXML メッセージを送信できます。このアクションをタ スクノードに追加する手順は次のとおりです。

1. Studio で、テンプレート 定義のリストから定義の 1 つを右クリックし、[ 開く 1を選択します。

指定されたワークフロー テンプレートが Studio に表示されます。

2. タスク ノードを右クリックし、次にショートカット メニューから [プロパ ティ1を選択します。

[タスクのプロパティ]ダイアログ ボックスが表示されます。

- 3. [ 追加] をクリックして、[アクションを追加] ダイアログ ボックスを表示し ます。
- 4. [ebXML アクション | ebXML メッセージの送信 ] と選択します。
- 5. [OK] を ク リ ッ ク し て、 次の図に示す [ebXML メ ッ セージの送信 ] ダイアロ グ ボックスを表示します。

### <span id="page-41-0"></span><sup>図</sup> **3-3 [ebXML** メ ッセージの送信 **]** ダイアログ ボックス

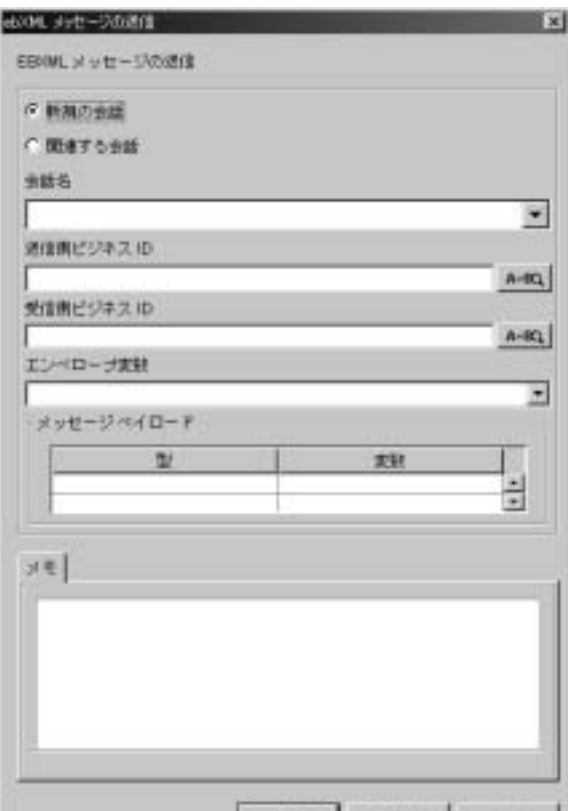

WebLogic Integration では、ebXML メッセージの送信に2つのモードがありま す。どちらのモードが使用されるかは、メッセージが送信される状況によって決 まります。特定の会話における最初のメッセージは、新規会話モードで送信され ます。後の(応答)メッセージは関連会話モードで送信されます。

たとえば、図 [3-2](#page-39-0) に示されているサンプルの ebXML 会話では 2 つのメッセージ が送信されています。最初のメッセージ (PriceAndAvailabilityQuote) は、 開始者ワークフローから参加者ワークフローに送られ、2つめのメッセージ (PriceAndAvailabilityResponse) は参加者ワーク フ ローから開始者ワークフ ローに送られています。

<span id="page-42-2"></span><span id="page-42-1"></span>[ebXML メッセージの送信 ] ダイアログ ボックスに必要なデータの種類は、選択 したメッセージ タイプによって異なります。

- 新規会話におけるメッセージの送信
- <span id="page-42-4"></span>■ 関連会話におけるメッセージの送信

## <span id="page-42-5"></span><span id="page-42-0"></span> $\frac{1}{2}$  which is the state of  $\frac{1}{2}$  of  $\frac{1}{2}$  of  $\frac{1}{2}$  in  $\frac{1}{2}$

サンプル会話における最初の ebXML メッセージ、

PriceAndAvailabilityOuote の場合、図 [3-3](#page-41-0) に示されているように [ebXML メ ッセージの送信 ] ダイアログ ボッ クスで [ 新規の会話 ] を選択し、 続いて以下 のデータを指定します。

- <span id="page-42-3"></span>■ [ 会話名 ] - ebXML ベースの会話をドロップダウン リストから選択してメッ セージが送信される会話を指定し ます。 会話定義は WebLogic Integration リ ポジトリに格納されています(会話定義のコンフィグレーションについて は、3-1 ページの「ebXML ビジネス メッセージ」を参照)。
- <span id="page-42-6"></span>■ [ 送信側ビジネス ID] -メッセージの送信側のビジネス ID を指定します。こ の ID は、ebXML メッセージを送信するトレーディング パートナを識別す る一意の値です。 この値は、 静的値、 または Expression Builder によって動 的に評価される値のいずれかにな り ます。
	- 注意 **:** ビジネス ID は静的値にしないこ とをお勧めし ます。 変数を使用する か、実行時にビジネス ID を評価する XPath 式を使用してください。 このようにすることにより、複数のトレーディング パートナで同じ ワークフローを使用できます。
- [ 受信側ビジネス ID] ーメッセージの受信側のビジネス ID を指定します。こ の ID は、ebXML メッセージを受信するトレーディング パートナを識別す

る一意の値です。 こ の値は、 静的値、 または Expression Builder によって動 的に評価される値のいずれかになります(前項の注意を参照)。

- [エンベロープ変数 ]-構成済みの ebXML メッセージ送信*後*に ebXML メッ セージヘッダ (SOAP エンベロープ) が格納される変数を指定します。メッ セージのステータスをトレースする場合に、 メッセージ ID や会話 ID などの 情報をこの変数から取り出すことができます。
- <span id="page-43-5"></span>■ 「メッセージ ペイロード ] -ゼロ個以上のペイロードを指定します。各ペイ ロードに対しては、タイプ (XML または ebXML バイナリ) および関連変 数を指定し ます。

## <span id="page-43-3"></span><span id="page-43-0"></span>**スキュローのりゅう ノローンの**

参加者ワーク フ ローから開始者ワーク フ ローに、 PriceAndAvailabilityQuote ebXML メ ッセージの応答 と して送られる、 PriceAndAvailabilityResponse ( サンプル ebXML メ ッセージ ) の場合、 図 [3-3](#page-41-0) に示 されている [ebXML メ ッセー ジの送信1ダイアログ ボックスで [ 関連する会話 ] を選択します。

<span id="page-43-4"></span>[ebXML メッセージの送信 ] ダイアログ ボックスで [ 関連する会話 ] を選択する と 、 [ 会話名 ]、 [ 送信側ビジネス ID]、 および [ 受信側ビジネス ID] の各フィー ルドは書き込み不可になります。これらの属性は、1つの会話につき設定できる のは1度だけ、すなわち、最初の ebXML メッセージが新規会話で送信される時 に限られます(詳細については、 前節の「新規会話におけるメッセージの送信」 を参照)。関連会話のメッセージを送信する場合は、システムによってその前の ebXML メッセージ交換から値が取り込まれるため、[会話名]、[送信側ビジネ ス ID]、および [ 受信側ビジネス ID] の値を指定する必要はありません (詳細に ついては、「ebXML メッセージの受信」を参照)。

ただし、 [ メッセージ ペイロード ] フィールド については、 ゼロ個以上のペイ ロードに対してペイロード タイプ (XML または ebXML バイナリ) および関連 変数を指定する必要があ り ます。

## <span id="page-43-2"></span><span id="page-43-1"></span>ebXML メッセージの受信

WebLogic Integration がサポートする ebXML メッセージの受信方法には、開始 ノードによるものと、イベント ノードによるものの、2 通りがあります。どちら のノードが使用されるかは、 メッセージが受信される状況によって決まります。

- ebXML ベースの会話におけるトレーディング パートナのワークフローは、 会話を開始する ebXML ワークフローからメッセージを受信することにより 起動するように設定できます。この開始 ebXML メッセージは参加者ワーク フローの開始ノードを起動し、それが ebXML メッセージの開始として定義 されます。図 [3-2](#page-39-0) に示されているサンプル会話の参加者ワークフローは、こ のようにして起動されるワークフローの一例です。
- どちらの ebXML ワークフロー (開始者ロールまたは参加者ロールのいずれ かのワークフロー)でも、要求に対する応答など、一定の ebXML メッセー ジをイベント ノードで待機できます。図 [3-2](#page-39-0) に示されているサンプル会話で は、開始者ワークフローの [Wait for Response] ノードがそのようなイベント ノードの一例となっています。

### <span id="page-44-1"></span><span id="page-44-0"></span>開始ノード

ebXML ベースの会話におけるトレーディング パートナのワークフローは、別の トレーディング パートナから ebXML メッセージを受信したときに開始するよう に設定できます。 Studio には、このようなワークフローを設計するため、開始 ノードに ebXML 固有のオプションがあります。

ワークフローの開始ノード (図 [3-2](#page-39-0) に示されている参加者ワークフローの 開始 ノードが一例)に ebXML イベントを指定する手順は次のとおりです。

1. [開始 1 ノードを右クリックし、次にショートカット メニューから [プロパ ティーを選択します。

[開始のプロパティ1ダイアログ ボックスが表示されます。

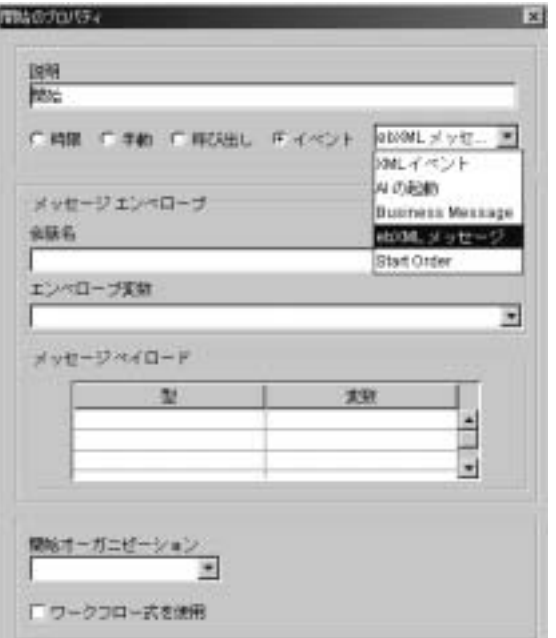

<sup>図</sup> **3-4 [** 開始のプロパテ ィ **]** ダイアログ ボックス

- 2. [ イベント ] オプションを選択して、ドロップダウンリストから [EBXML メ ッセージ ] を選択し ます。
- <span id="page-45-1"></span>3. [ メッセージ エンベロープ ] フィールドで、該当するドロップダウン リスト から、 次のものを選択し ます。
	- 着信メッセージが適用される会話
	- メッセージ エンベロープを格納する変数
- <span id="page-45-0"></span>4. [メッセージ ペイロード] フィールドで、ゼロ個以上のメッセージの添付 ファイルに対してタイプ (XML または ebXML バイナリ)、および各添付 ファイルのデータを格納する関連変数を選択します。
	- 注意 **:** [ メ ッセージ ペイ ロード ] フ ィール ドの各行は、 関連 ebXML メ ッ セージの添付ファイルを表しています。1つの ebXML メッセージに 複数の添付ファイルがある場合、このフィールドの行の順序がメッ セージ中の添付ファイルの順序となります。 [ メッセージ ペイロード 1フィールドの行を空のままにすると、メッセージ受信時に ebXML メッセージに対応する添付ファイルがあっても無視されます。

5. [OK] をクリックして設定を保存し、ダイアログ ボックスを閉じます。

## <span id="page-46-2"></span><span id="page-46-0"></span>イベン ト ノード

ワークフローには、特定インスタンスのワークフローで ebXML メッセージが受 信されたときに起動するように設計されたイベントを組み込むことができます。 ebXML メッセージの受信を待機するイベントは、そのタイプを [ebXML イベン トーとして定義する必要があります。このイベントは、実行時において適切な ebXML メッセージが会話で受信されたときに起動されます。

<span id="page-46-1"></span>ebXML メッセージの受信を待機するイベントを定義する手順は次のとおりで す。

1. イベント ノードを右クリックし、次にショートカット メニューから [プロパ ティ1を選択します。

[ イベントのプロパティ ] ダイアログ ボックスが表示されます。

### <sup>図</sup> **3-5 [** イベン トのプロパテ ィ **]** ダイアログ ボックス

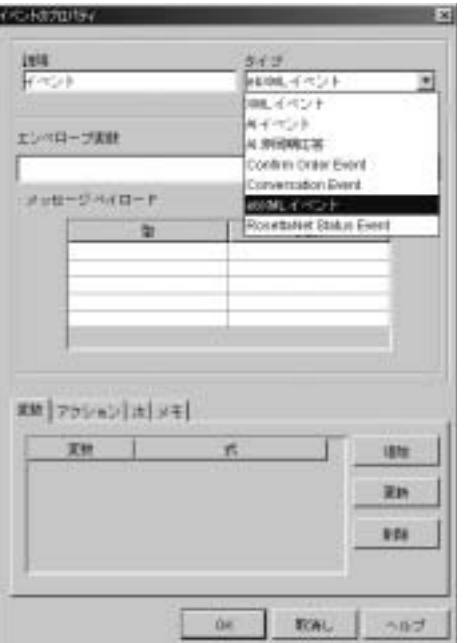

- 2. [タイプ]ドロップダウン リストから [ebXML イベント]を選択します。
- 3. [エンベロープ変数]フィールドのドロップダウン リストから、メッセージ エンベロープを格納する変数を選択し ます。
- <span id="page-47-3"></span>4. [ メッセージ ペイロード ] フィールドで、ゼロ個以上のメッセージの添付 ファイルに対してタイプ(XML または ebXML バイナリ)、および各添付 フ ァ イルのデータ を格納する関連変数を選択し ます。
- <span id="page-47-1"></span>注意 **:** [ メ ッセージ ペイ ロード ] フ ィ ール ド の各行は、 関連 ebXML メ ッセージ の添付ファイルを表しています。1つの ebXML メッセージに複数の添付 ファイルがある場合、このフィールドの行の順序がメッセージ中の添付 ファイルの順序となります。 [ メッセージ ペイロード ] フィールドの行 を空のままにすると、メッセージ受信時に ebXML メッセージに対応す る添付ファイルがあっても無視されます。
- 5. [OK] をクリックして設定を保存し、ダイアログ ボックスを閉じます。

## <span id="page-47-2"></span><span id="page-47-0"></span>**ebXML** 会話の終了

ebXML ベースの会話は、両方のトレーディング パートナについて ebXML メッ セージの交換が完了した時点で終了します。

こ の動作は、 XOCP ビジネス プロ ト コルと 対照的です。 WebLogic Integration で は、XOCP会話管理サービスをサポートしており、その場合、会話を開始する ワークフローが同時に会話の終了も行ない、会話の各ワークフローに会話終了 メ ッ セージを送信し ます (詳細については、 『*B2B Integration* ワー ク フ ローの作 <sup>成</sup>』の「協調的ワーク フ ローの終了」 を参照)。

XOCP 会話の場合、 会話終了プ ロパテ ィ を定義するには、 会話を開始したワーク フローの 完了ノードで [ カスタム ] オプションを選択します。 このオプションは ebXML ベースの会話には選択しないでください。逆に、ebXML 会話のワーク フローでは、完了ノードに「カスタム1オプションが選択されていないことを確 認する必要があります。

## <span id="page-48-1"></span><span id="page-48-0"></span>**ebXML** のサンプル アプ リケーシ ョ ン

ebXML のサンプル アプリケーションは、インストールした WebLogic Integration の \SAMPLES\_HOME\integration\samples\ebxml ディ レ ク ト リにあ ります (SAMPLES\_HOME は WebLogic Platform のサンプルがインストールされる ディレク ト リを表し ます)。 こ のサンプルでは、 「価格 と在庫の照会 (QPA)」 会 話における開始者ロールとして設計されたワークフローと参加者ロールとして設 計されたワークフローの2つのワークフローが紹介されています。 どちらのワー クフローも WebLogic Integration をデプロ イする 2 つの ト レーデ ィ ング パー ト ナ 間の ebXML ベースのビジネス プロセスを管理するように設計されています。実 行方法も含め、 このサンプルに関する説明は、 『*B2B Integration* サンプルの使い 方』の「ebXML サンプル」を参照してください。

ebXML サンプルはさらに追加されており、次の URL の BEA dev2dev オンライ ン サイトに掲載される予定です。

http://dev2dev.bea.com

## <span id="page-50-0"></span>索引

### **B**

[B2B Console 2-3](#page-20-1) [Best Effort 2-11](#page-28-0) BPM [プラグイン](#page-12-2) 1-3 [Bulk Loader 2-8](#page-25-2)

## **C**

[config.xml](#page-33-0) ファイル 2-16

## **E**

ebXML [イベン ト](#page-46-1) タイプ 3-11 [エンコーダ](#page-13-0) 1-4 サンプル アプリケーション 3-13 [デコーダ](#page-13-0) 1-4 [プラグイン](#page-13-0) 1-4 メ ッセージ [サービ ス仕様](#page-11-0) 1-2 ebXML メッセージの検証 3-13 ebXML メッセージの受信 3-8 イベント ノードでの受信 3-11 開始ノードでの受信 3-9 ebXML メッセージの送信 3-5 関連会話における 3-7 新規会話における 3-7

### **H**

[HTTPS 1-6,](#page-15-2) [2-12,](#page-29-2) [2-16](#page-33-0)

### **M**

[MCD 2-8](#page-25-3)

### **O**

[OnceAndOnlyOnce 2-11](#page-28-1)

## **S**

[SSL 1-6,](#page-15-2) [2-12,](#page-29-2) [2-16](#page-33-0) [Studio 1-3,](#page-12-2) [1-6](#page-15-3)

### **T**

[Time to Live 2-11](#page-28-2)

### **W**

[W3C 1-2](#page-11-1) [WebLogic Integration](#page-12-3) の Business Connect 1-3 [MCD 2-8](#page-25-3) [会話](#page-25-3) 2-8 相関 [ID 2-10](#page-27-2) [メ ッセージの処理](#page-27-2) 2-10 [World Wide Web Consortium](#page-11-1)、 *W3C* を参照

## **X**

XML コンフィグレーション ファイル 2-4 [ペイロード](#page-45-0) 3-10, [3-12](#page-47-1)

あ [アーキテ クチャ](#page-12-1) 1-3, [1-4,](#page-13-1) [1-7](#page-16-2) ebXML [プラグイン](#page-12-2) 1-3 軽量クライアント 1-3 プロトコルレイヤ1-3

。<br>イベント BPM [リ スナ](#page-13-1) 1-4 [キュー](#page-13-1) 1-4  $7 -$  F [3-8,](#page-43-2) [3-11](#page-46-2) [プロパテ ィ](#page-46-1) 3-11 ワークフローの開始 3-5 印刷、 [製品のマニュアル](#page-5-2) vi

え [エンコーダ](#page-13-0) 1-4 [エンベロープ](#page-11-2) 1-2, [3-1,](#page-36-3) [3-10](#page-45-1)

**...**<br>開始ノード 3-8 会話 [開始](#page-40-4) 3-5 管理 [3-12](#page-47-2) 関連 [3-7,](#page-42-2) [3-8](#page-43-3) [指定](#page-42-3) 3-7 終了 [3-12](#page-47-2) [新規](#page-42-2) 3-7 相関 [ID 2-8](#page-25-3) [相関 メ ッ セージ](#page-25-3) 2-8, [3-7](#page-42-4) 定義 [1-3,](#page-12-4) [2-2](#page-19-1) [ロール](#page-13-2) 1-4 カスタマ サポート情報 vii 間隔 [2-11](#page-28-3) [管理](#page-18-2) 2-1 [関連会話](#page-43-3) 3-8

き キュー [B2B](#page-13-1) 発信 1-4 [イベン ト](#page-13-1) 1-4

く [ク ラ イアン ト](#page-31-1) 証明書 2-14

**・・**<br>軽量クライアント、*WebLogic Integration* の *Business Connect* [を参照](#page-12-3) 1-3

ー<br>コラボレーション アグリーメント 1-3, [2-2](#page-19-1) コンフィグレーション [ファイル](#page-21-1) 2-4 [モデル](#page-19-2) 2-2

さ [再試行](#page-28-4) 2-11 サーバ キー [2-14](#page-31-2) [証明書](#page-29-3) 2-12 サンプル アプリケーション 3-13

し [時限設定によ る ワー ク フ ローの開始](#page-40-4) 3-5 受信側 [ID 3-7](#page-42-5) 新しいメッセージ 3-7 [関連 メ ッ セージ](#page-43-4) 3-8 手動によるワークフローの開始 3-5 証明書 [ク ライアン ト](#page-29-3) 2-12 [サーバ](#page-29-3) 2-12 [証明書認証プロバイダ](#page-31-3) 2-14 [新規会話](#page-42-5) 3-7 [信頼性](#page-27-3) 2-10

**ー**<br>[セキュア](#page-15-2) ソケット レイヤ、*SSL* を参照 セキュリティ 1-6, [2-12,](#page-29-2) [2-16](#page-33-0) トレーディング パートナ 2-17

そ 相関 [ID 2-8](#page-25-3) 送信側 [ID 3-7](#page-42-5)

新しい メッセージ 3-7 [関連 メ ッ セージ](#page-43-4) 3-8 存続時間、メッセージ 2-11

た タスク [プロパテ ィ](#page-40-5) 3-5

て テ ク ニカル [サポー ト](#page-6-2) vii [デコーダ](#page-13-0) 1-4 [データベース](#page-16-3) 1-7 [添付フ ァ イル](#page-36-3) 3-1, [3-8,](#page-43-5) [3-10](#page-45-0) 複数 [3-12](#page-47-1) [ペイ ロードにおける順序](#page-47-1) 3-12 添付ファイル付き SOAP メッセージ 3-1 [テンプレート](#page-19-1) 2-2

ー<br>トレーディング パートナ [Business Connect 2-5](#page-22-0) [WebLogic Integration 2-5](#page-22-0) インポート 2-3 エクスポート 2-3 セキュリティ 2-17 [定義する要素](#page-22-1) 2-5 [データ交換](#page-21-1) 2-4

に [認証局](#page-29-3) 2-12

ー<br>ノード [イベン ト](#page-43-2) 3-8, [3-11](#page-46-2) 開始 [3-8,](#page-43-2) [3-9](#page-44-1)

・ー<br>配信

セマンティクス 2-10 [チャネル](#page-12-4) 1-3, [2-2](#page-19-1) バイナリ [ペイロード](#page-45-0) 3-10, [3-12](#page-47-3)

**ピ**ア ツー ピア [モード](#page-19-2) 2-2 [ビジネス](#page-42-5) ID 3-7 新しい メッセージ 3-7 [関連 メ ッ セージ](#page-43-4) 3-8 ビジネス メッセージ 3-1 [受信](#page-43-2) 3-8 [送信](#page-40-5) 3-5 ビジネス メッセージ送信アクション 3-5

**..**<br>プライベート キー 2-12, [2-14](#page-31-2) プラグイン、 [ebXML 1-3,](#page-12-2) [1-4,](#page-13-0) [1-6](#page-15-3) [プロ ト コル](#page-12-5) レイヤ 1-3, [1-5](#page-14-1)

### $\sim$

へ [ペイ ロード](#page-11-2) 1-2, [3-8,](#page-43-5) [3-10,](#page-45-0) [3-12](#page-47-3)

....<br>ポート、リスン 2-15

ま [マニュアル入手先](#page-5-3) vi

ー<br>メッセージ ebXML メッセージの検証 3-13 ebXML メッセージの受信 3-8 ebXML メッセージの送信 3-5 [Time to Live 2-11](#page-28-2) [エンベロープ](#page-11-2) 1-2, [3-1,](#page-36-3) [3-10](#page-45-1) [会話におけ る相関関係](#page-25-3) 2-8, [3-7](#page-42-4) 間隔 [2-11](#page-28-3)

[再試行](#page-28-4) 2-11 [再送信](#page-28-3) 2-11 処理 [1-4,](#page-13-0) [2-8](#page-25-3) [信頼性](#page-27-3) 2-10 [存続時間](#page-28-2) 2-11 [添付フ ァ イル](#page-36-3) 3-1, [3-8,](#page-43-5) [3-10](#page-45-0) 配信セマンティクス 2-10 [ペイ ロード](#page-45-0) 3-10, [3-12](#page-47-3) メッセージ [パッケージ](#page-36-3) 3-1 メ ッセージ [サービ ス仕様](#page-11-0) 1-2 メ ッセージ制御ドキュメント [「](#page-25-3)*MCD*」 を参照 [メ ッ セージの処理](#page-13-0) 1-4

**。**<br>呼び出しによるワークフローの開始 3-5

**ノ**<br>リスン ポート 2-15 リポジトリ 1-4, [1-7](#page-16-3) リモート トレーディング パートナ 2-17

ー<br>ローカル トレーディング パートナ 2-17 ロジック [プラグイン](#page-14-1) 1-5 [ロール、 会話](#page-13-2) 1-4

わ ワークフロー [開始](#page-43-2) 3-8 終了 [3-12](#page-47-2) [テンプレート](#page-13-2) 1-4 ビジネス メッセージ 3-1 [ワーク フ ローの開始](#page-40-4) 3-5, [3-8](#page-43-2) ワークフローの設計 1-6